#### МИНОБРНАУКИ РОССИИ ФГБОУ ВО «БАШКИРСКИЙ ГОСУДАРСТВЕННЫЙ УНИВЕРСИТЕТ»

#### ИНСТИТУТ ЭКОНОМИКИ, ФИНАНСОВ И БИЗНЕСА

Утверждено: на заседании кафедры протокол от « 20» апреля 2020г. № 6 Согласовано: Председатель УМК института

 $\frac{d^2y}{dx^2}$  /Л.Р. Абзалилова

Зав. кафедрой  $\mathcal{W}$  /Р.Х.Бахитова

#### **РАБОЧАЯ ПРОГРАММА ДИСЦИПЛИНЫ**

Нейросетевое моделирование

Вариативная часть

#### **программа магистратуры**

Направление подготовки (специальность) 01.04.05 Статистика

Направленность (профиль) подготовки «Технологии анализа данных»

> Квалификация магистр

Разработчики (составители):

Доцент, к. т. н.  $\sqrt{\frac{1}{2}}$  Прудников В.Б.

Доцент, к. т. н. Полупанов Д.В.

Уфа 2020 г.

Составитель / составители: Прудников В.Б., Полупанов Д.В.

Рабочая программа дисциплины утверждена на заседании кафедры Цифровой экономики и коммуникаций протокол от «20» апреля 2020 г. № 6.

Дополнения и изменения, внесенные в рабочую программу дисциплины, утверждены на заседании кафедры \_\_\_\_\_\_\_\_\_\_\_\_\_\_\_\_\_\_\_\_\_\_\_\_\_\_\_\_\_\_\_\_\_\_\_\_\_\_\_\_\_\_\_\_\_\_\_\_\_\_\_\_,

протокол №  $\frac{1}{\sqrt{2}}$  от « $\frac{1}{\sqrt{2}}$  )  $\frac{1}{\sqrt{2}}$  20 \_ г.

Заведующий кафедрой  $\overline{\phantom{a} \phantom{a}}$ 

Дополнения и изменения, внесенные в рабочую программу дисциплины, утверждены на заседании кафедры \_\_\_\_\_\_\_\_\_\_\_\_\_\_\_\_\_\_\_\_\_\_\_\_\_\_\_\_\_\_\_\_\_\_\_\_\_\_\_\_\_\_\_\_\_\_\_\_\_\_\_\_,

протокол №  $\frac{1}{\sqrt{2}}$  от « $\frac{1}{\sqrt{2}}$ »  $\frac{1}{\sqrt{2}}$  20 г.

Заведующий кафедрой  $\overline{\phantom{a} \phantom{a}}$   $\overline{\phantom{a} \phantom{a}}$   $\overline{\phantom{a} \phantom{a}}$   $\overline{\phantom{a} \phantom{a} \phantom{a}}$   $\overline{\phantom{a} \phantom{a} \phantom{a}}$   $\overline{\phantom{a} \phantom{a} \phantom{a}}$   $\overline{\phantom{a} \phantom{a} \phantom{a}}$   $\overline{\phantom{a} \phantom{a} \phantom{a}}$   $\overline{\phantom{a} \phantom{a} \phantom{a}}$   $\$ 

# **Список документов и материалов**

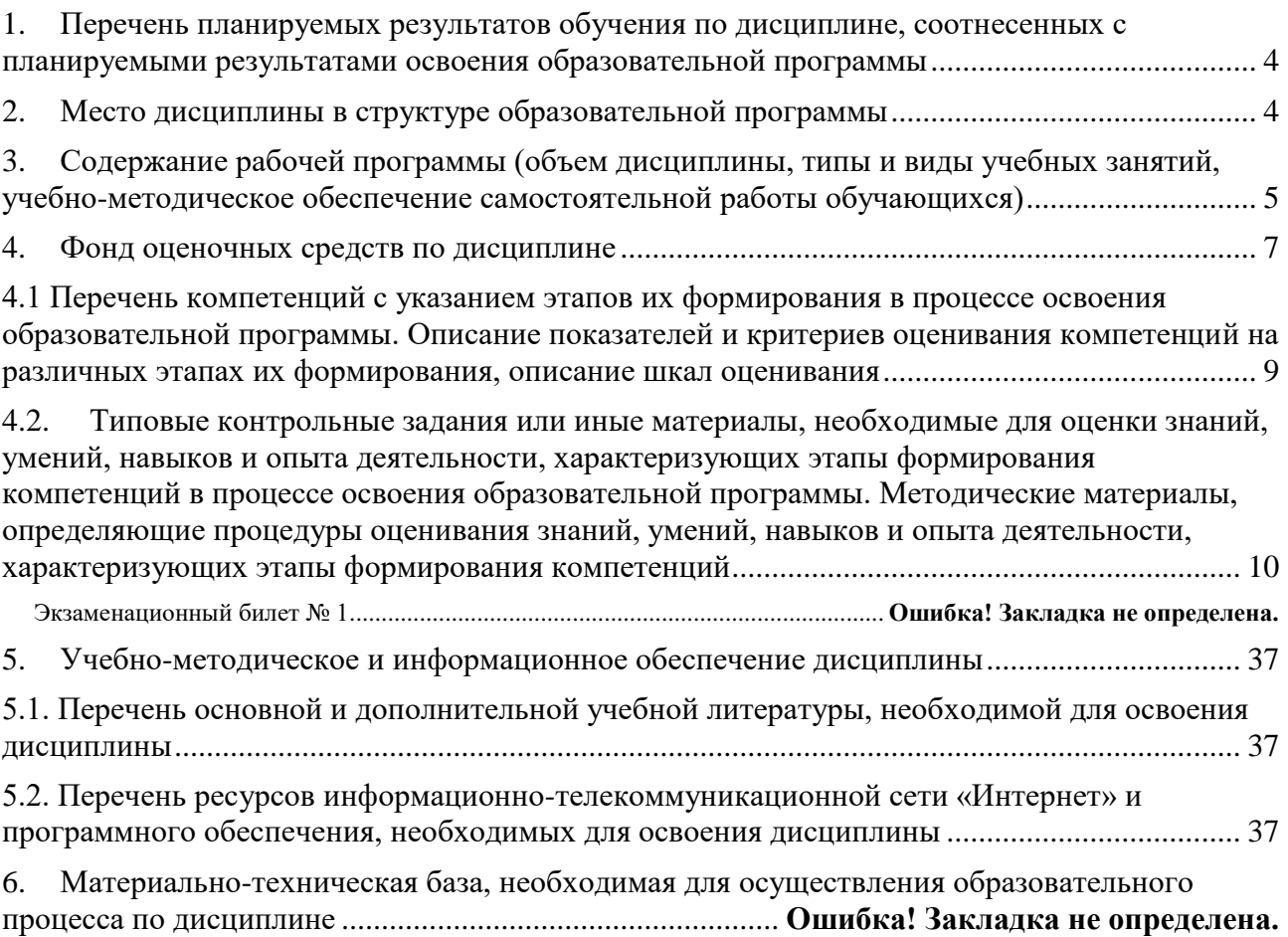

#### <span id="page-3-0"></span> $1.$ Перечень планируемых результатов обучения по дисциплине, соотнесенных с планируемыми результатами освоения образовательной программы

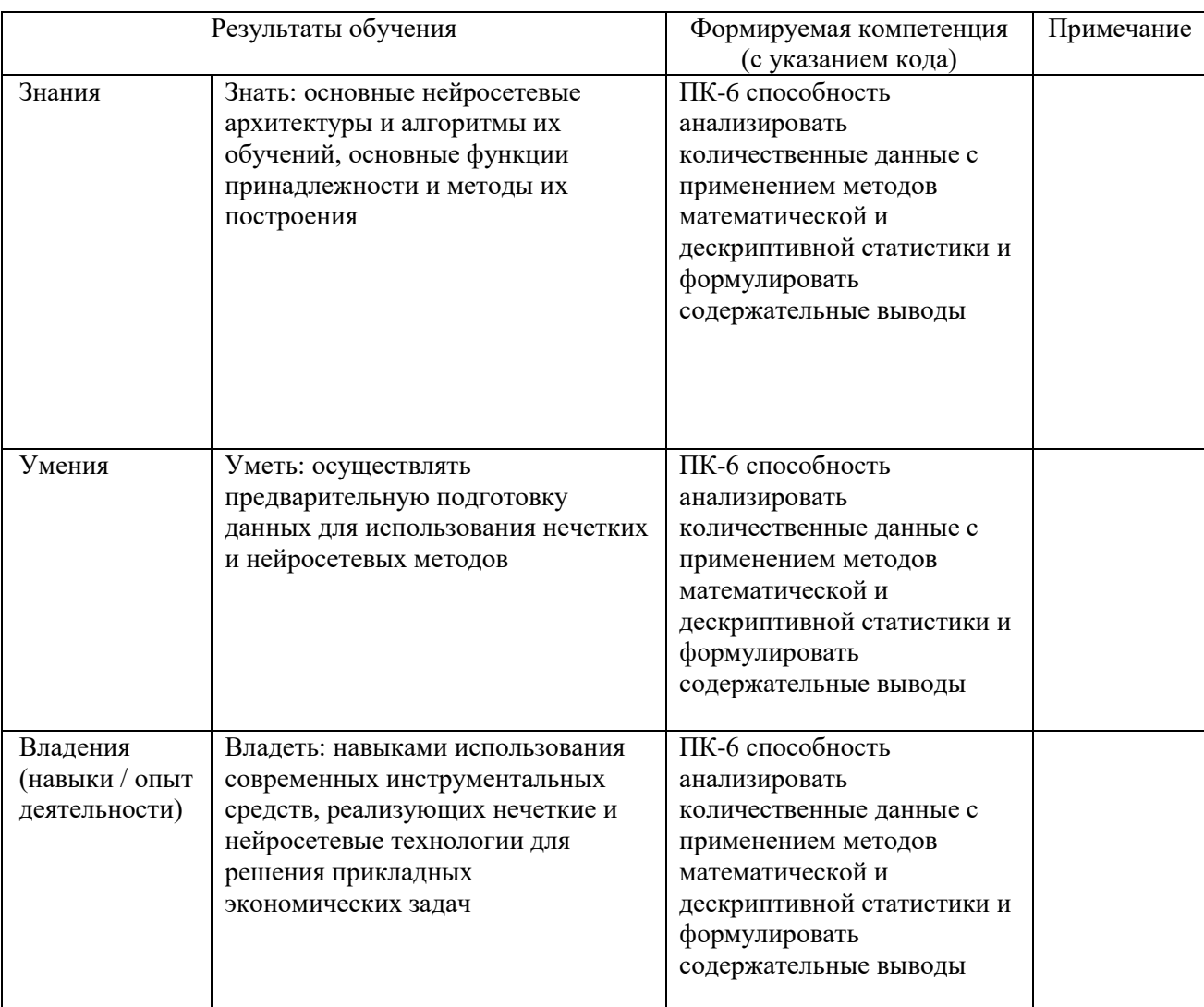

В результате освоения образовательной программы обучающийся должен овладеть следующими результатами обучения по дисциплине:

#### $2.$ Место дисциплины в структуре образовательной программы

<span id="page-3-1"></span>Дисциплина «Нейросетевое моделирование» является дисциплиной вариативной части.

Дисциплина изучается на 2 годе обучения (в 4 семестре) при очной форме обучения.

Целью изучения дисциплины является формирование у студентов комплексного представления о перспективных методах интеллектуального анализа данных. Основное место уделяется принципам использования нечеткой логики и нейронных сетей при решении практических задач.

Для освоения дисциплины необходимы компетенции, сформированные в рамках образования на vpobhe бакалавриата («Математический анализ». «Экономикоматематические методы», «Теория вероятностей и математическая статистика»), а также изучение лиспиплины «Дополнительные главы математической статистики».

Дисциплина «Нейросетевое моделирование» является необходимой для успешного прохождения преддипломной практики и государственной итоговой аттестации.

## <span id="page-4-0"></span>**3. Содержание рабочей программы (объем дисциплины, типы и виды учебных занятий, учебно-методическое обеспечение самостоятельной работы обучающихся)**

## МИНОБРНАУКИ РОССИИ ФГБОУ ВО «БАШКИРСКИЙ ГОСУДАРСТВЕННЫЙ УНИВЕРСИТЕТ»

## ИНСТИТУТ ЭКОНОМИКИ, ФИНАНСОВ И БИЗНЕСА

# **СОДЕРЖАНИЕ РАБОЧЕЙ ПРОГРАММЫ**

дисциплины Нейросетевое моделирование на 4 семестр

### очной формы обучения

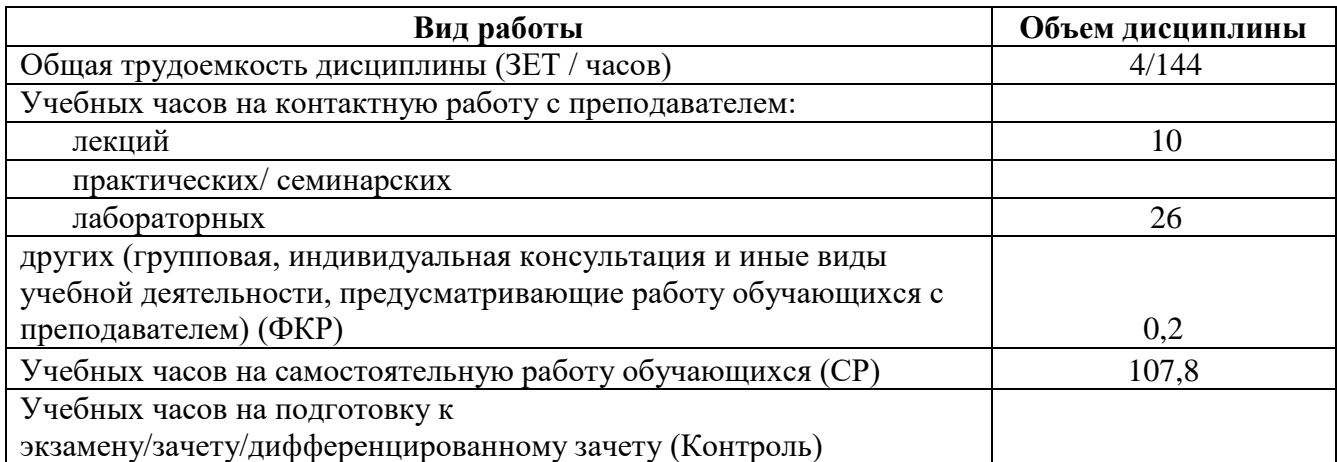

Форма(ы) контроля: Зачет 4 семестр

<span id="page-6-0"></span>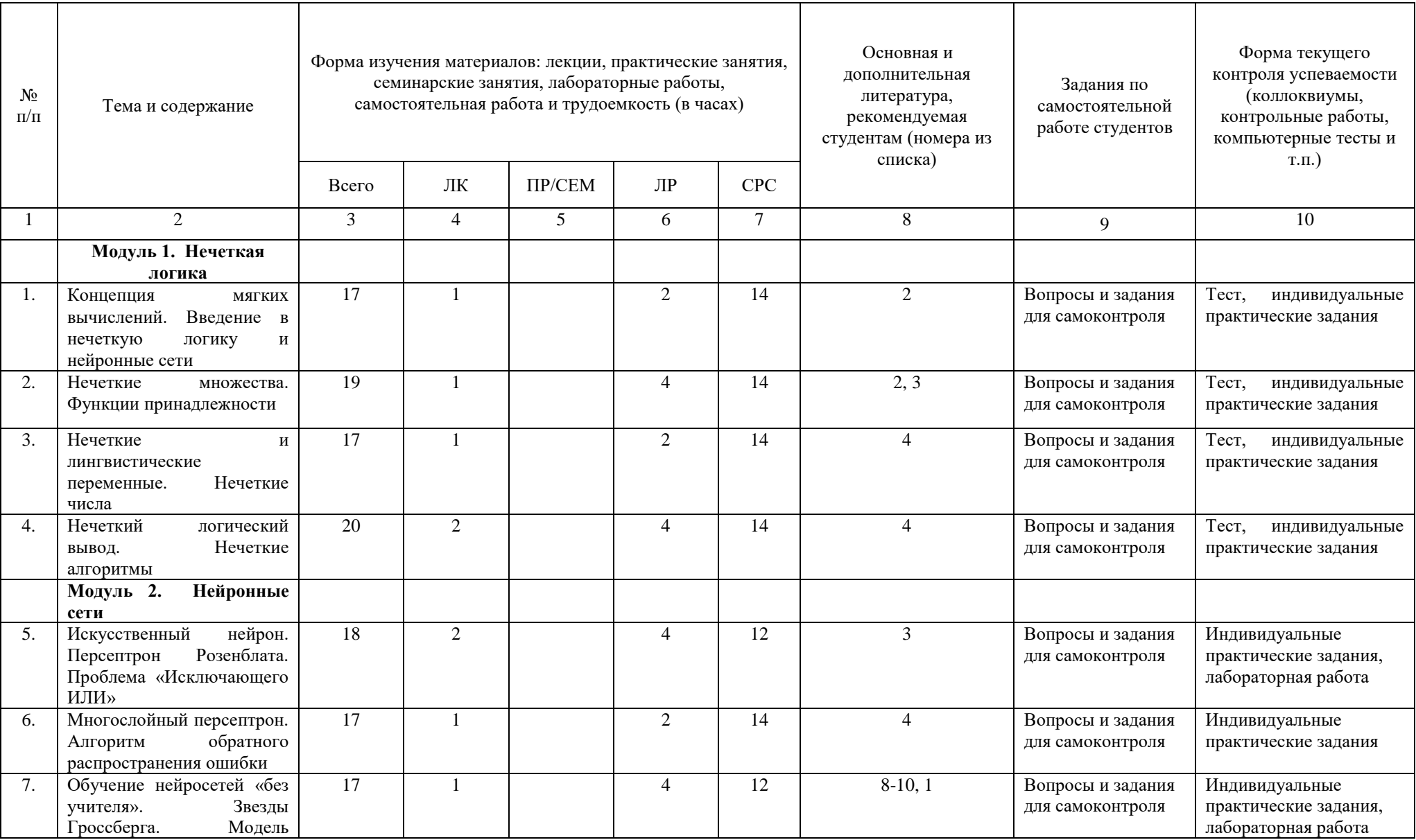

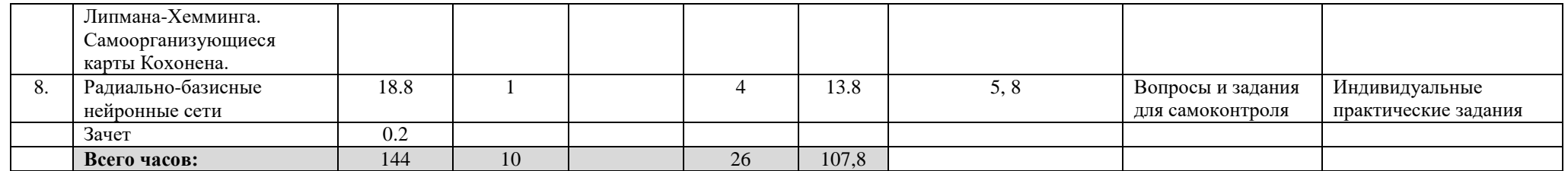

#### $\overline{4}$ . Фонд оценочных средств по дисциплине

#### 4.1 Перечень компетенций с указанием этапов их формирования в процессе освоения образовательной программы. Описание показателей и критериев оценивания компетенций на различных этапах их формирования, описание шкал оценивания

ПК-6 способность анализировать количественные данные с применением методов математической и дескриптивной статистики и формулировать содержательные выводы

<span id="page-8-0"></span>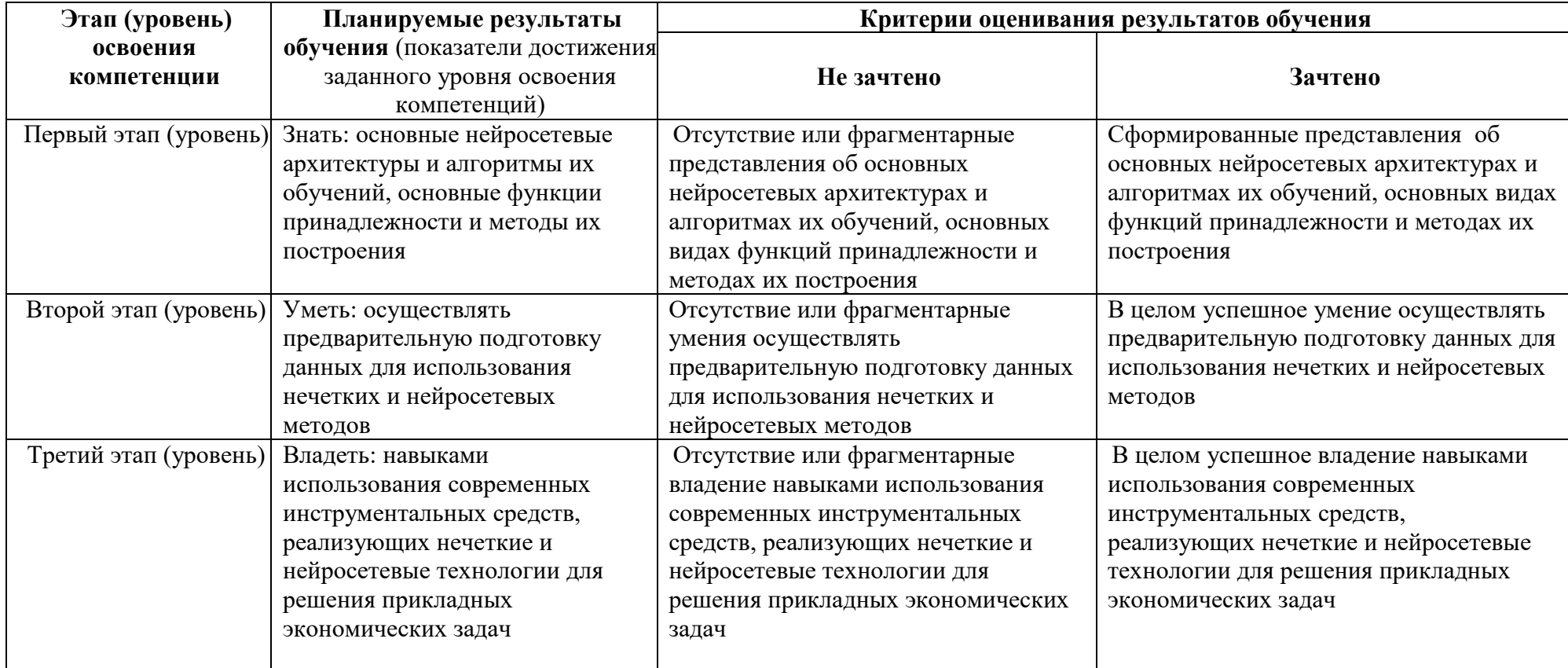

#### <span id="page-9-0"></span> $4.2.$ Типовые контрольные задания или иные материалы, необходимые для оценки знаний, умений, навыков и опыта деятельности, характеризующих этапы формирования компетенций в процессе освоения образовательной программы. Методические материалы, определяющие процедуры оценивания знаний, умений, навыков и опыта деятельности, характеризующих этапы формирования компетенций

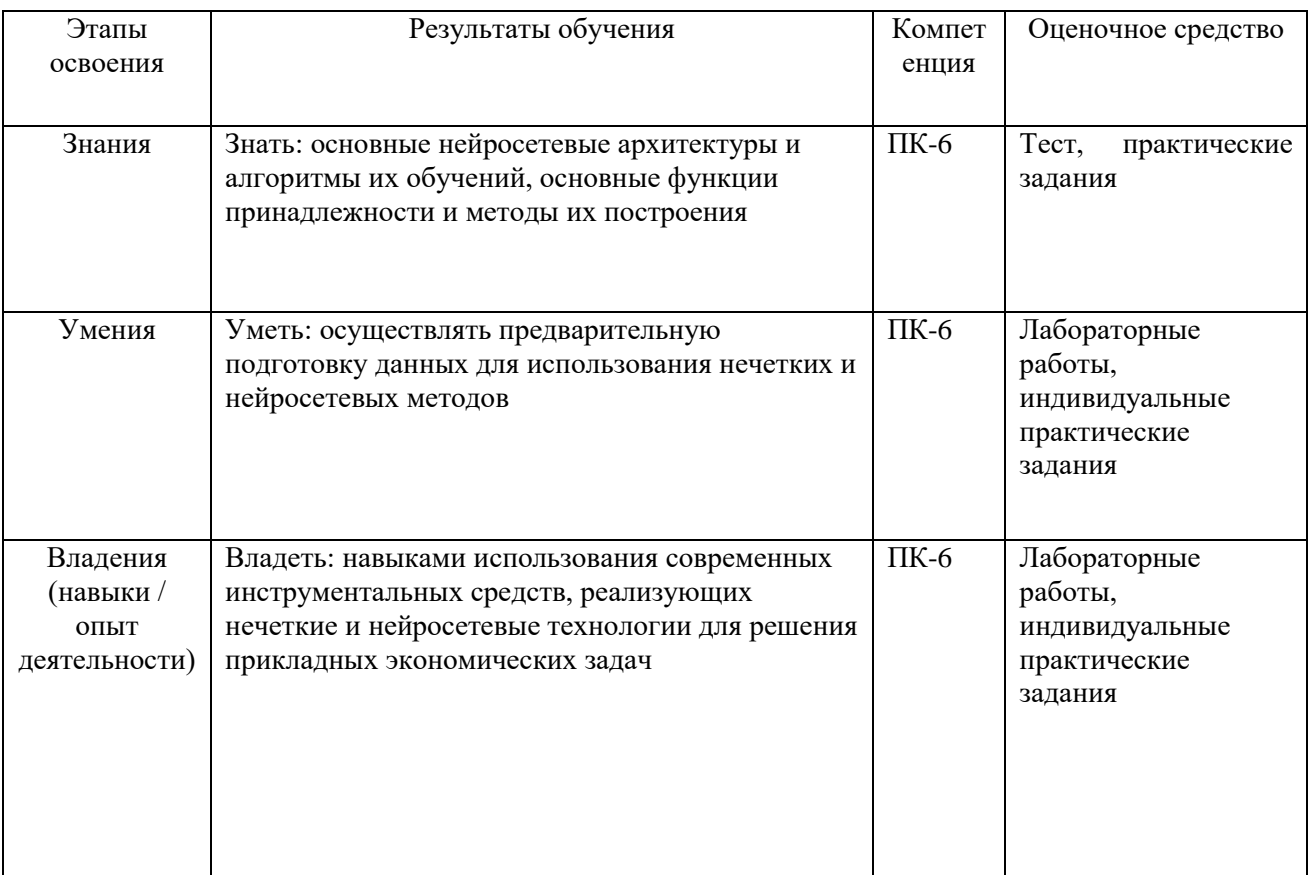

Формы и содержание текущего контроля:

- контроль посещаемости лекционных и практических занятий;
- оценка подготовки к семинарским и практическим занятиям;
- выборочная проверка ответов на вопросы самоконтроля;

- оценка уровня развития компетенций в ходе анализа проблемных ситуаций и решения практических ситуаций.

Изучение дисциплины предполагает самостоятельное выполнение ДВУХ лабораторных работ.

На оценку степени сформированности компетенций при выполнении заданий лабораторной работы влияет полнота и правильность выполнения работы.

Перед проведением итогового контроля преподаватель вычисляет процент полноты и правильности выполнения лабораторных работ, соответствующих проверке формирования каждой компетенции в ходе учебного семестра.

Итоговый контроль по дисциплине «Нейросетевое моделирование» проводится в виде зачета. Оценка «Зачтено» выставляется в случае, если средний балл за

**выполнение лабораторных работ (с учетом дополнительных баллов за выполнение индивидуальных практических заданий и тестов) составит не менее 3.**

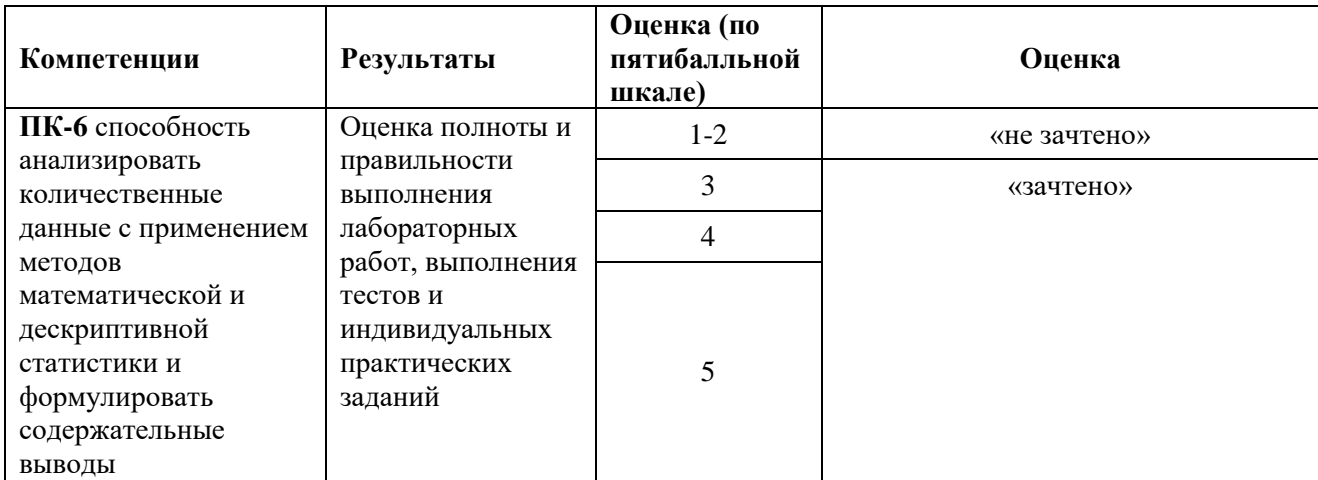

## **Критерии оценивания выполнения лабораторных работ в Deductor Academic:**

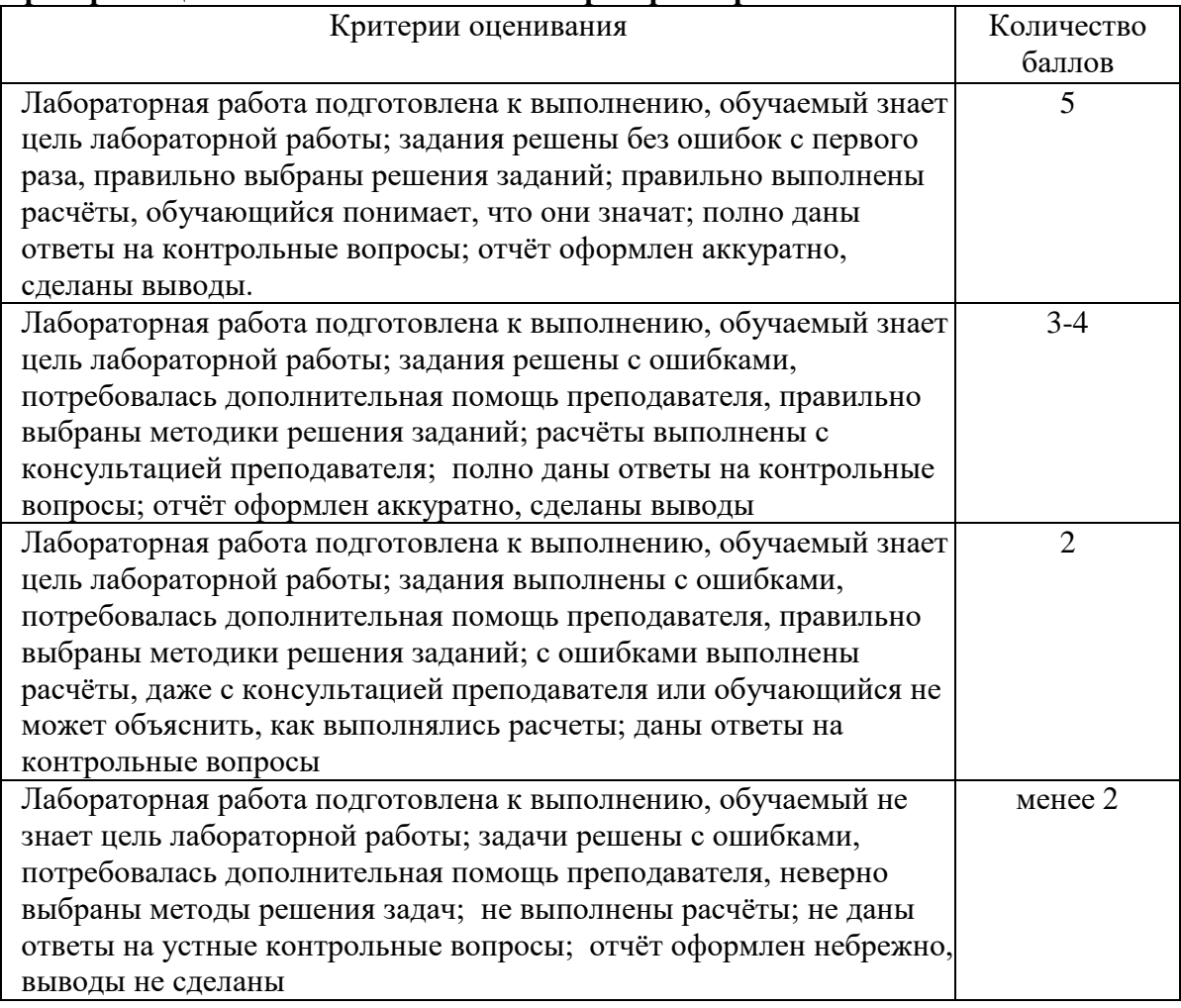

#### **Перечень вопросов для зачета:**

1. Нечеткая логика, нейронные сети – предпосылки появления методов, искусственный интеллект.

- 2. Основная проблема в современном анализе информации: информационная избыточность в принятии решений, пути решения проблемы.
- 3. Нечеткие множества. Основные характеристики нечетких множеств.
- 4. Операции над нечеткими множествами. Логические операции.
- 5. Алгебраические операции над нечеткими множествами.
- 6. Нечеткие числа. Операции над нечеткими числами.
- 7. Лингвистическая переменная. Нечеткие числа L-R типа. Операции над нечеткими отношениями.
- 8. Нечеткий регулятор.
- 9. Эффективность систем принятия решений, использующих методы нечеткой логики.
- 10. Роль и место нейронных сетей в структуре социологического знания.
- 11. Структура и свойства искусственного нейрона. Послойная организация сети.
- 12. Базовый оценочный модуль. Типы оценочных модулей.
- 13. Персептрон Розенблатта. Теорема о достаточности целочисленных коэффициентов.
- 14. Персептрон Розенблатта. Теорема о достаточности двух слоев.
- 15. Понятие накапливаемой ошибки. Обучение нейронных сетей. Алгоритм обратного распознавания. Обучение с учителем и без учителя.
- 16. Бинарные сети. Метод обучения бинарных сетей. Правило Хебба, его достоинства и недостатки.
- 17. Обучающее правило Видроу-Хоффа.
- 18. Нейронные сети встречного распространения. Нейронные сети Хопфилда и Хэмминга. Вероятностная нейронная сеть. Обобщенно-регрессионная нейронная сеть. Линейные нейронные сети.
- 19. Автокорреляторы в обработке изображений. Сети Хопфилда с автокорреляторами.
- 20. Классическая сеть Хопфилда. Ее свойства и методы расширения возможностей.
- 21. Сети естественной классификации. Метод динамических ядер. Пространственная сеть Кохонена.
- 22. Метод двойственности в обучении нейронных сетей. Основные идеи и ограничения на архитектуру.
- 23. Метод двойственности в обучении нейронных сетей. Требования к элементам сети. Функционирование синапса, сумматора, нелинейного преобразователя.
- 24. Метод двойственности в обучении нейронных сетей. Подбор шага, использование методов ускорения обучения нейронных сетей
- 25. Оценка и интерпретатор ответа
- 26. Эффективность нейронных сетей. Гибридные сети.
- 27. Экспертные опросы математическое обоснование определенной и неопределенной части оцениваемого суждения. Степень компетентности экспертов.
- 28. Принятие решений в условиях избыточной информации. Нечеткий базис задания и обобщения информации.
- 29. Метод анализа иерархий. Принцип дискриминации и сравнительных суждений. Синтез приоритетов. Иерархии как воспроизведение сложности.
- 30. Модели коммуникативных процессов. Основные методы изучения коммуникативных процессов.
- 31. Моделирование форумного общения при помощи нейронных сетей.
- 32. Принятие решений в условиях определенности. Метод анализа иерархий.
- 33. Логически прозрачные нейронные сети и метод получения явных знаний из данных.

**Лабораторная работа** является основной формой промежуточного контроля знаний студентов, она позволяет структурировать знания обучаемых. Это одна из форм проверки и оценки усвоенных знаний, получения информации о характере познавательной деятельности, уровня самостоятельности и активности студентов в учебном процессе, эффективности методов, форм и способов учебной деятельности. Эта форма самостоятельной работы

студента выявляет умение применять теоретические знания на практике, помогает проверить усвоение курса перед экзаменом.

Цель выполняемой работы: получить специальные знания по выбранной теме.

Основные залачи выполняемой работы:

1) закрепление полученных ранее теоретических знаний;

2) выработка навыков самостоятельной работы;

3) выяснение подготовленности студента к будущей практической работе.

Лабораторные работы заключаются в выполнении кейс-заланий по темам:

- построение многослойных персептронов

- построение самоорганизующихся карт Кохонена.

Инструментальная среда выполнения лабораторных работ - аналитическая платформа Deductor (версия Academic). Описание платформы и порядок выполнения лабораторных работ приведен ниже.

#### Общие сведения об аналитической платформе «Deductor»

Deductor - это аналитическая платформа, основа для создания законченных прикладных решений в области анализа данных. Реализованные в Deductor технологии позволяют на базе единой архитектуры пройти все этапы построения аналитической системы: от консолидации данных до построения моделей и визуализации полученных результатов.

До появления аналитических платформ анализ данных осуществлялся в основном в статистических пакетах. Их использование требовало высокой квалификации пользователя. Большинство алгоритмов, реализованных в статистических пакетах, не позволяло эффективно обрабатывать большие объемы информации. Для автоматизации рутинных операций приходилось использовать встроенные языки программирования.

В конце прошлого столетия произошел стремительный рост объемов информации, накапливаемый на машинных носителях и возросли потребности бизнеса по применению анализа данных.

Ответом этому стало появление новых парадигм в анализе: хранилища данных, машинное обучение, Data Mining, Knowlegde Discovery in Databases. Это позволило популяризировать анализ данных, вывести его на промышленную основу и решить огромное число бизнес-задач с большим экономическим эффектом.

Венцом развития анализа данных стали специализированные программные системы аналитические платформы, которые полностью автоматизировали все этапы анализа от консолидации данных до эксплуатации моделей и интерпретации результатов.

Одним из представителей, как настольной, так и корпоративной системы анализа данных последнего поколения является аналитическая платформа Deductor (разработана компанией BaseGroup<sup>TM</sup> Labs, www.basegroup.ru).

Она состоит из пяти частей:

V Warehouse - хранилище данных, консолидирующее информацию из разных источников;

◆ Studio - приложение, позволяющее пройти все этапы построения прикладного решения, рабочее место аналитика;

V Viewer - рабочее место конечного пользователя, одно из средств тиражирования знаний (т.е. когда построенные аналитиком модели используют пользователи, не владеющие технологиями анализа данных):

◆ Server - служба, обеспечивающая удаленную аналитическую обработку данных;

V Client - клиент доступа к Deductor Server. Обеспечивает доступ к серверу из

сторонних приложений и управление его работой.

Существует три типа варианта поставки платформы Deductor:

 $\checkmark$  Enterprise;

 $\checkmark$  Professional:

 $\checkmark$  Academic.

В зависимости от типа поставки набор доступных компонентов может различаться.

Версия Enterprise предназначена для корпоративного использования. В ней присутствуют:

Серверные компоненты Deductor Server и Deductor Client.

 $\checkmark$  Интерфейс доступа к Deductor через механизм OLE Automation.

 Традиционное хранилище данных Deductor Warehouse на трех СУБД: Firebird, MS SQL, Oracle.

Виртуальное хранилище данных Deductor Virtual Warehouse.

Версия **Academic** предназначена для образовательных и обучающих целей. Ее функционал аналогичен версии Professional за исключением:

 отсутствует пакетный запуск сценариев, т.е. работа в программе может вестись только в интерактивном режиме;

 отсутствует импорт из промышленных источников данных: 1С, СУБД, файлы MS Excel, Deductor Data File;

некоторые другие возможности.

В процессе развертывания и использования аналитической платформы с ней взаимодействуют различные категории пользователей. Можно выделить четыре основные категории:

аналитик;

пользователь;

администратор;

программист.

Рассмотрим более подробно основные функции аналитика:

 создание в Deductor Studio сценариев – последовательности шагов, которую необходимо провести для получения нужного результата.

построение, оценка и интерпретация моделей.

настройка панели отчетов для пользователей Deductor Viewer.

настройка сценария на поточную обработку новых данных.

Основной функцией пользователя является просмотр готовых отчетов в Deductor Viewer.

Функции администратора:

 $\checkmark$  установка компонентов Deductor на рабочих местах и сервера ключей Guardant при необходимости.

развертывание традиционного хранилища данных на сервере.

контроль процедур регулярного пополнения хранилища данных.

- V конфигурирование сервера Deductor Server.
- настройка пакетной и/или серверной обработки сценариев Deductor.
- оптимизация доступа к источникам данных, в том числе к хранилищу данных. Функции программиста:
- интеграция Deductor с источниками и приемниками данных.

вызов Deductor из внешних программ различными способами, в том числе взаимолействие с Deductor Server.

Такая работа как проектирование и наполнение хранилище данных часто выполняется коллективно аналитиком, администратором и программистом. Аналитик проектирует семантический слой хранилища данных, то есть определяет, какие данные необходимо иметь вхранилище. Администратор создает хранилище данных и наполняет его данными. Программист при необходимости создает программные модули, выполняющие выгрузку информации из учетных систем в промежуточные источники (так называемые транспортные таблицы).

Итак, Deductor является аналитической платформой - основой для создания законченных прикладных решений в области анализа данных. Реализованные в Deductor технологии позволяют на базе единой архитектуры пройти все этапы построения аналитической системы от создания хранилища данных до автоматического подбора моделей и визуализации полученных результатов.

Система Deductor предназначена для решения широкого спектра задач, связанных с обработкой структурированных и представленных в виде таблиц данных. При этом область приложения системы может быть практически любой - механизмы, реализованные в системе, на  $\mathbf{c}$ успехом применяются финансовых рынках,  $\overline{B}$ страховании, торговле. телекоммуникациях, промышленности, медицине, в логистических и маркетинговых задачах и множестве других.

Большинство задач анализа можно разделить на классы, внутри которых они решаются схожим образом. Этих классов немного, но для каждого необходимо использовать свои механизмы. Законченное решение может быть составлено из блоков, собранных из унифицированных компонентов для решения прикладной задачи. Именно возможность комбинировать различные механизмы анализа при создании прикладных решений позволяет говорить, что Deductor является аналитической платформой.

#### Лабораторная работа №1. Начало работы с системой Deductor

После запуска главное окно Deductor Studio выглядит следующим образом (рис. 1).

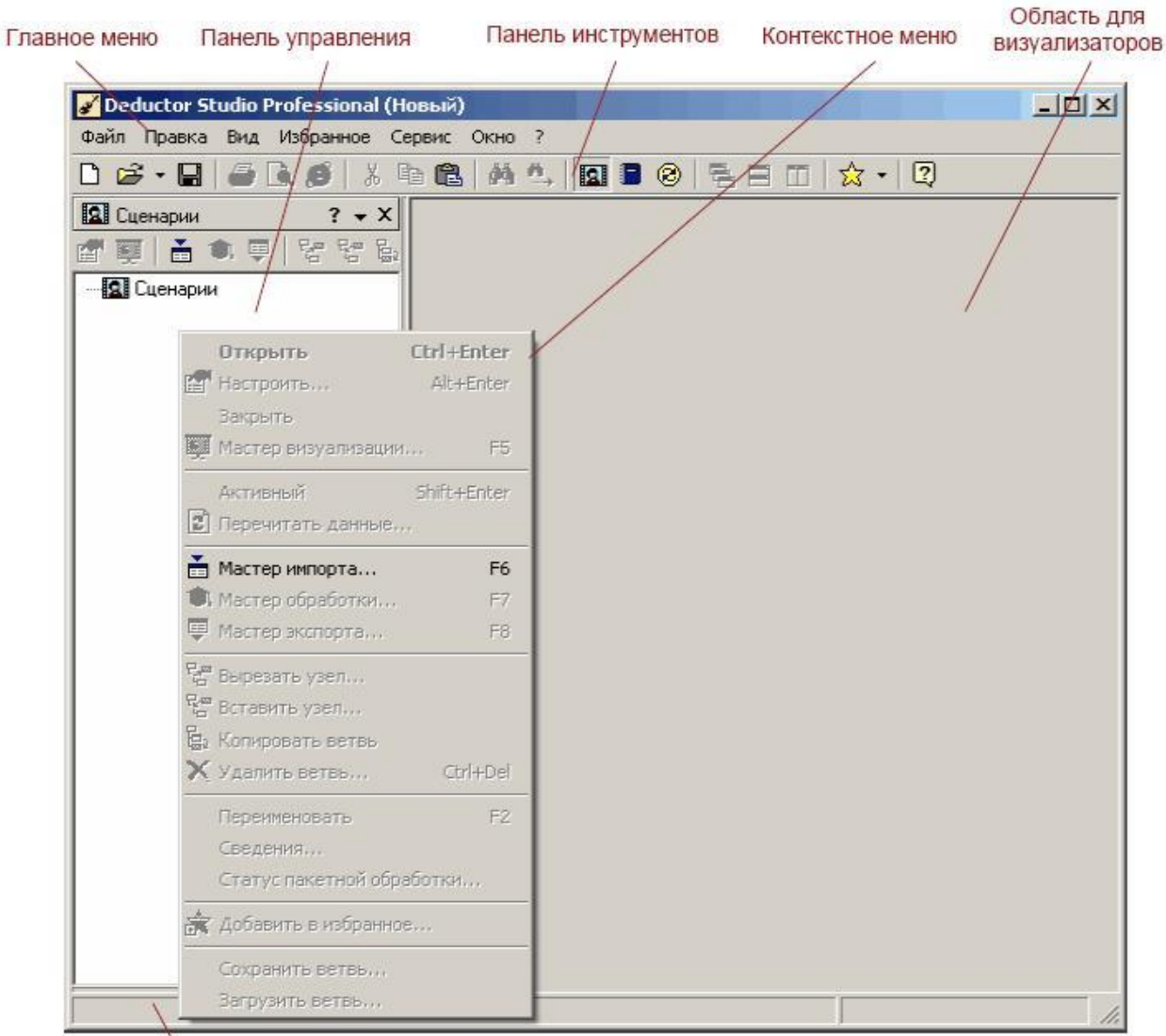

Строка состояния

#### **Рисунок 1. Главное окно системы Deductor Studio**

По умолчанию панель управления представлена одной вкладкой Сценарии. Кроме того, доступны еще две вкладки: Отчеты и Подключения. Сделать их видимыми можно следующими способами:

#### главное меню **Вид ►Отчеты** и **Вид ►Подключения**

 $\checkmark$  кнопки  $\Box$  и  $\odot$  на панели инструментов.

Можно производить манипуляции с вкладками, меняя их расположение и порядок. При нажатии правой кнопки мыши на любой вкладке появляется контекстное меню (рис. 2):

**Скрыть** – делает вкладку невидимой;

**Переименовать** – переименовывает название вкладки;

**Закладки** – переключается на выбранную закладку;

 **Верх/Низ** – задает расположение названий вкладок: вверху либо внизу;

**Помощь** – открывает раздел справки.

Ключевым понятием системы Deductor Studio является *проект*. Это файл с расширением **\*.ded**, по структуре соответствующий

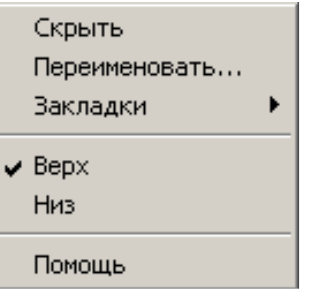

**Рисунок 2. Контекстное меню**

стандартному xml-файлу. В нем содержатся последовательности обработки данных (сценарии) настроенные визуализаторы, переменные проекта и служебная информация.

Каждый проект имеет авторские сведения: Название, Версия, Автор, Компания, Описание. Они заполняются в диалоговом окне Свойства проекта (меню Файл • Свойства проекта...).

Создать новый проект можно следующими способами:

- √ главное м еню Файл ► Создать;
- ◆ кнопка Создать новый проект на панели инструментов;
- $\checkmark$  клавиша Ctrl+N.

Открытие существующего проекта возможно следующим образом:

- √ главное меню Файл ▶ Открыть;
- √ кнопка Открыть проект на панели инструментов;
- $\checkmark$  клавиша Ctrl+O:

√ в главном меню Файл ▶ История найти имя проекта (этот способ работает в том случае, если вы недавно открывали этот проект, и он сохранился в менеджере историй проектов).

В одной запущенной копии Deductor Studio можно открыть только один проект.

Для сохранения проекта под текущим именем нужно выбрать главное меню Файл  $\blacktriangleright$ 

Сохранить, нажать кнопку  $\blacksquare$  или комбинацию Ctrl+S. Для сохранения текущего проекта под другим именем: главное меню Файл ► Сохранить как...

B Deductor Studio вся работа ведется с использованием пяти мастеров:

- Мастер импорта;
- $\checkmark$  Macrep экспорта:
- ◆ Мастер обработки;
- ◆ Мастер визуализации;
- ◆ Мастер подключений.

С помощью мастеров импорта, экспорта и обработки формируется сценарий. Сценарий состоит из узлов. Мастер подключений предназначен для создания настроек подключений к различным источникам и приемникам данных. Мастер визуализации настраивает визуализаторы для конкретного узла.

Визуализатором называется любое представление набора данных в каком-либо виде: табличном, графическом, описательном. Примерами визуализаторов могут служить таблица, дерево, гистограмма, диаграмма, OLAP-куб и т.д.

В настоящих методических указаниях мы рассмотрим применение аналитической платформы Deductor Studio для решения различных практических задач.

#### Решение задачи прогнозирования курсов валют и акций. Построение многослойного персептрона средствами Deductor Studio.

Одним из приложений аналитической платформы Deductor является построение нейронных сетей (НС). Система позволяет строить две нейросетевые парадигмы многослойный персептрон и самоорганизующиеся карты Кохонена. В этой лабораторной работе мы изучим построение многослойных персептронов. Такие НС применяются для решения разнообразных задач, наиболее популярны они при решении задач прогнозирования и аппроксимации сложных функциональных зависимостей Многослойный персептрон (рисунок 3) состоит из произвольного количества слоев нейронов. Нейроны каждого слоя соединяются с нейронами предыдущего и последующего слоев по принципу "каждый с

каждым". Первый слой (слева) называется сенсорным или входным, внутренние слои называются скрытыми или ассоциативными, последний (самый правый, на рисунке состоит из одного нейрона) - выходным или результативным. Количество нейронов в слоях может быть произвольным.

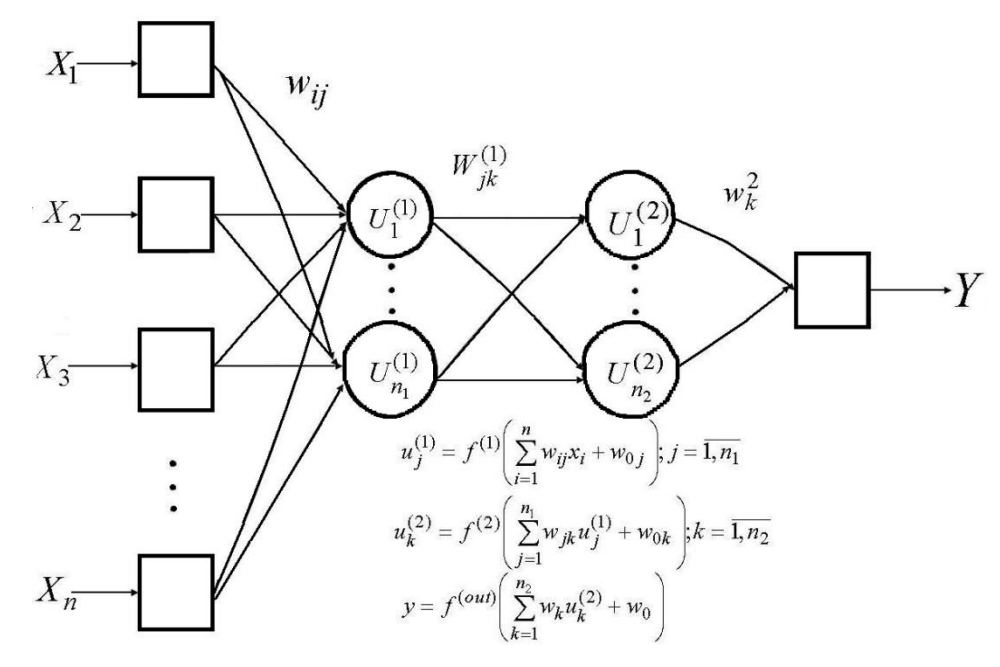

Рисунок 3. Схема многослойного персептрона

Вхолной вектор полается на вхолной слой, а выхолной вектор определяется путем поочередного вычисления уровней активности (суммарного возбуждения) элементов каждого слоя (от крайнего левого до последнего правого) с использованием уже известных значений активности элементов предшествующих слоев. К отличительным особенностям **MLP** можно отнести следующие:

- нейроны каждого слоя не связаны между собой;
- ◆ входной сигнал каждого нейрона поступает на входы всех нейронов следующего слоя;

• нейроны входного слоя не осуществляют преобразования входных сигналов, их функция заключается в распределении этих сигналов между нейронами 1-го скрытого слоя. С точки зрения применения многослойной НС для решения задач распознавания образов входной вектор  $X=(x_1, x_2,...,x_n)$  соответствует набору признаков, а выходной вектор  $Y=(y_1, y_2,..., y_p)$ -классу образов. Скрытые слои применяются для представления области знаний.

Работа N-слойного персептрона может быть описана следующими уравнениями: для входного слоя:

$$
u_j^1 = x_j, j = \overline{1, n} \tag{1}
$$
  
Q CVDETQC CLOG  $(k = 2, N - 1)$ .

для  $k$ -го скрытого слоя  $\mathcal{K}$ 

$$
u_j^k = f(s_j^k), s_j^k = \sum_{i=1}^{n_{k-1}} w_{ij}^{k-1} u_i^{k-1} + w_k^0, j = \overline{1, n_k},
$$
\n(2)

для выходного слоя:

$$
y_j = u_j^N, j = \overline{1, p} \tag{3}
$$

Здесь  $x_j, y_j$  - компоненты входного и выходного векторов соответственно,  $u_j^k$  - выход *k*-го скрытого слоя;  $n_k$  - число нейронов в k-ом скрытом слое, взвешенная сумма  $s_i^s$  – так называемая дискриминационная функция НС, коэффициенты которой  $w_{ij}^k$ ,  $w_k^0$  называют синаптическими весами,  $f(\cdot)$  – активационная функция НС, от которой потребуем непрерывности.

При подготовке данных для обучения НС необходимо обращать внимание на следующие существенные моменты:

 $\checkmark$  Количество наблюдений в наборе данных. Следует учитывать тот фактор, что чем больше размерность данных, тем больше времени потребуется для обучения сети.

◆ Работа с выбросами. Следует определить наличие выбросов и оценить необходимость их присутствия в выборке.

◆ Обучающая выборка должна быть представительной (репрезентативной).

Обучающая выборка не должна содержать противоречий, так как нейронная сеть однозначно сопоставляет выходные значения входным.

◆ Нейронная сеть работает только с числовыми входными данными, поэтому важным этапом при подготовке данных является преобразование и кодирование данных.

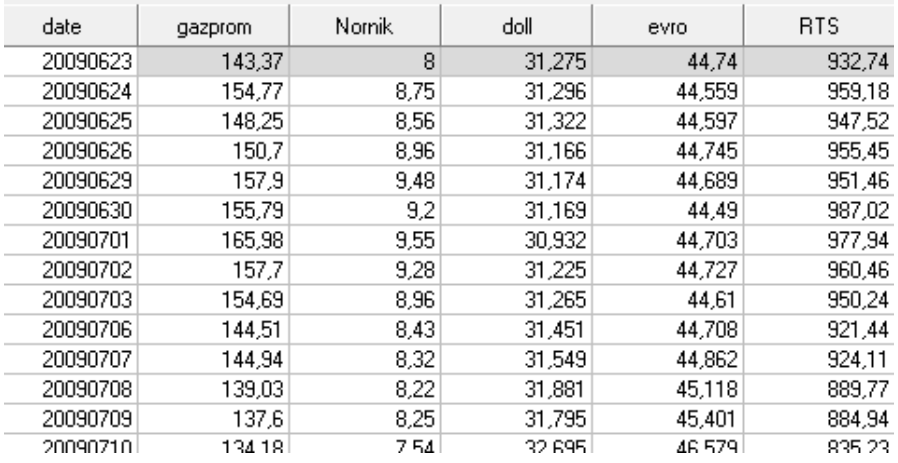

#### Рисунок 4. Исходные данные по рыночным котировкам

Покажем шаги построения нейронной сети на примере данных по стоимости акций и

курсов валют

Данные импортируем из файла Excel (рисунок 4). Для этого выбираем инструмент Мастер импорта. Файл должен быть построен так, что первый столбец и первая строка -

информационные.

Необхолимо отметить каждую переменную как входную, выходную, информационную или неиспользуемую (рисунок 5). Непригодное поле не может быть использовано при построении и работе алгоритма, но будет помещено в

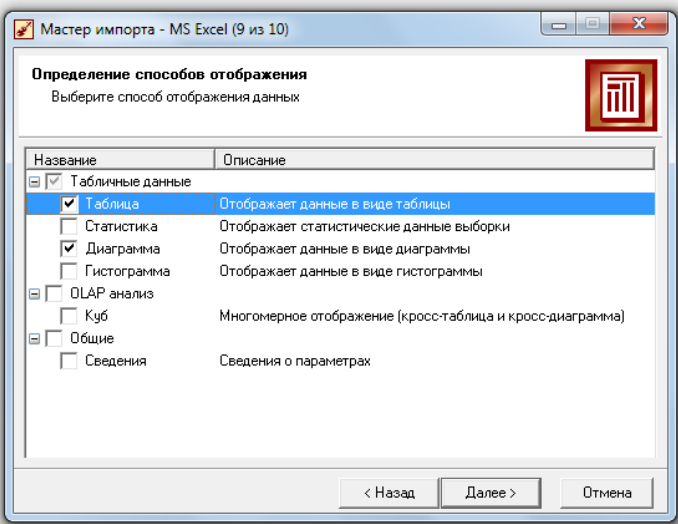

Рисунок 5. Определение способов отображения

результирующий набор в исходном состоянии.

Статус непригодного поля устанавливается только автоматически и в дальнейшем может быть изменен только на неиспользуемое или информационное. Поле будет запрещено к использованию, если:

поле является дискретным и содержит всего одно уникальное значение;

непрерывное поле с нулевой лисперсией:

 $\checkmark$ поле содержит пропущенные значения.

Замечание: к выбору входных и выходных полей следует относиться особенно внимательно, принимая во внимание следующие соображения:

Входные и выходные поля определяются характером решаемой задачи: входные поля содержат исходные данные, подлежащие обработке, а выходные - результаты обработки.

Использование полей, данные в которых не имеют отношения к решаемой задаче, крайне нежелательно, поскольку они только загромождают исходную и результирующую выборки и замедляют работу сети.

Рассмотрим способы Настройки отображения импортируемых данных

Выберем параметры Таблица и Диаграмма, для отображения данных в виде графика. В следующем окне необходимо отметить переменные, которые должны быть отражены в диаграмме. В нашем случае это все кроме date, причем date - подписи по оси Х. В итоге получим диаграмму, демонстрирующую динамику котировок во времени (рисунок 6).

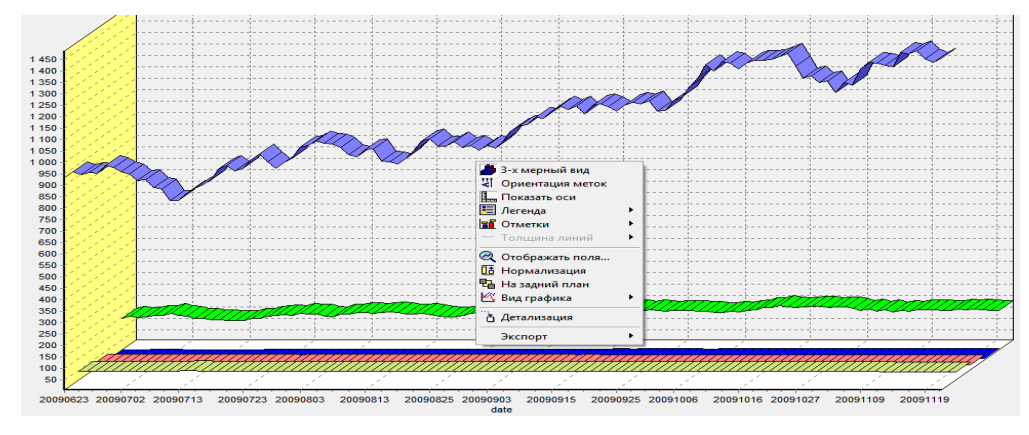

Рисунок 6. Диаграмма исходных данных

Правый клик по диаграмме позволяет ее настроить. Так, команда трехмерный вид позволяет более наглядно изобразить данные. Но для полноценной наглядности необходимо привести данные в единую единицу измерения, то есть нормировать, что так же делается правым кликом и выполнением команды Нормализация. Получим следующий вид (рисунок 7). Если отметить опцию легенда, в указанном месте будет находиться пояснение к линиям графика.

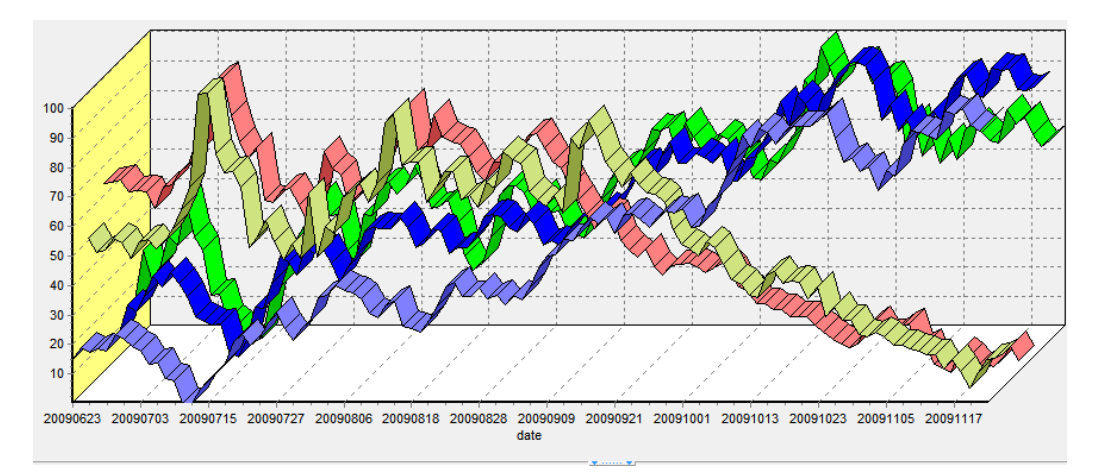

**Рисунок 7. Диаграмма нормированных исходных данных** 

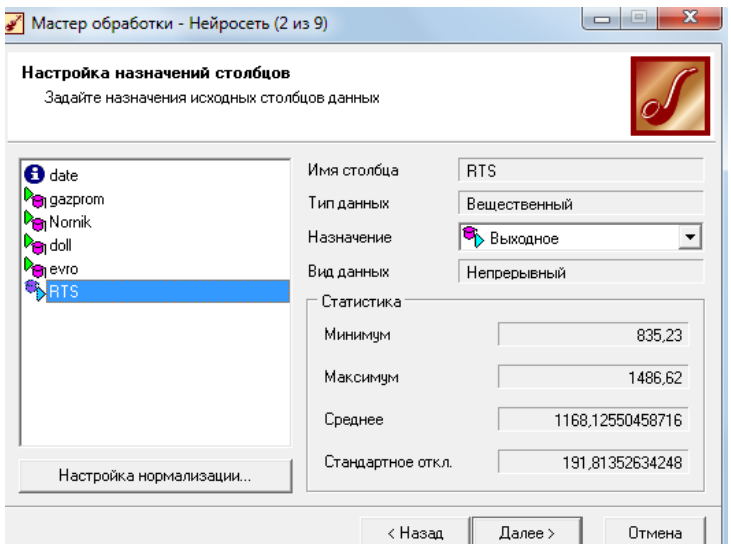

#### **Рисунок 8. Окно настройки значений столбцов**

Нашей задачей является прогноз индекса РТС. Для этого выбираем опцию Мастер обработки, в открывшемся окне выбираем **нейросеть**. Deductor строит многослойный персептрон. Необходимо убедиться, что назначение переменных корректно задано, РТС

должен быть выходным фактором, остальные – входными, дата – информационным (рисунок 8).

Можно выполнить настройку нормализации. По умолчанию задано: входные факторы приводятся к диапазону [-1;1], выходной – [0;1].

Окно настройки нормализации полей вызывается с помощью кнопки "**Настройка нормализации**". В окне слева приведен полный список входных и выходных полей. При этом каждое поле помечено значком, обозначающим вид нормализации поля:

 Линейная - линейная нормализация исходных значений;

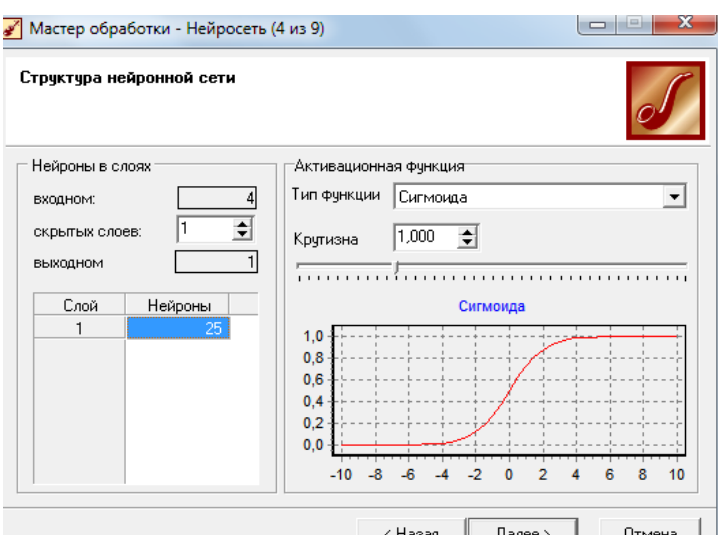

**Рисунок 9. Структура**  *нейронной сети*

У уникальные значения - преобразование уникальных значений в их индексы;

• Битовая маска - преобразование дискретных значений в битовую маску.

Изменение диапазона используется, когда заранее известно, что обучающая выборка покрывает не весь диапазон реальных значений, которые будет принимать это поле при использовании модели.

В следующем окне (рисунок 9) необходимо задать структуру нейронной сети. Можно задать следующие виды активационной функции:

сигмоил

$$
f(s) = \frac{1}{1 + e^{-as}} \tag{4}
$$

• гиперболический тангенс

$$
f(s) = th \frac{s}{a}, th = \frac{e^{x} + e^{-x}}{e^{x} - e^{-x}};
$$
 (5)

$$
g(f) = -\ln(\frac{1}{f} - 1), f(g) = \frac{1}{1 + e^{-g}}.
$$
 (6)

Так же залается число скрытых слоев и число нейронов. Залалим число нейронов, равное 25 (для общего числа наблюдений 110).

В следующем окне (рисунок 10) для разбиения исходного множества на обучающее и тестовое необходимо настроить несколько параметров.

Из списка "Способ разделения исходного множества" выбирается порядок отбора записей во все три множества. Если выбран вариант "по порядку", то порядок следования записей при их разделении не меняется. Множества последовательно формируются в соответствии с определенным для них числом записей. Если выбран вариант "случайно", то отбор записей происходит случайным образом.

Затем необходимо указать, какие множества будут использоваться. Для того чтобы множество было сформировано, нужно установить флажок слева от его названия. Если флажок сброшен, то множество использовано не будет. Обучающее множество используется всегда, поэтому сбросить флажок лля него нельзя.

Для каждого **ИЗ** используемых множеств необходимо залать  $er$ размер. Размер может быть задан непосредственно количеством записей или в процентах от объема исходной выборки

Лля этого лостаточно дважды щелкнуть мышью в соответствующей клетке и ввести нужное значение с

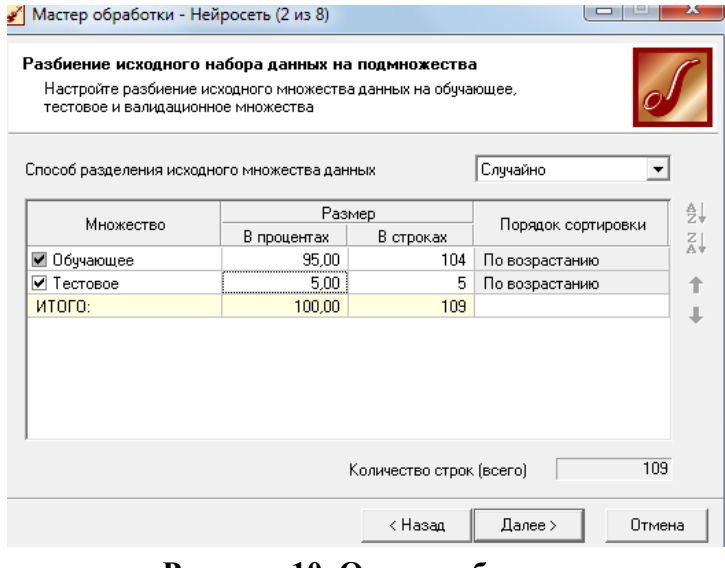

Рисунок 10. Окно разбиения исходного набора данных

клавиатуры. При этом размер, введенный в процентах, автоматически пересчитывается в количество строк и наоборот.

В следующем окне выбираем алгоритм обратного распространения ошибки. Параметры

оставим без изменений.

Для алгоритма обратного распространения ошибки (Back-Propagation) могут задаться два параметра:

 *Скорость обучения* **-** определяет величину шага при итерационной коррекции весов в нейронной сети (рекомендуется задавать в интервале 0…1).

 *Момент* - учитывает величину последнего изменения веса при коррекции весов (задается в интервале 0…1).

Для алгоритма Resilient Propagation указываются следующие параметры:

 *Шаг спуска* **-** коэффициент увеличения скорости обучения, который определяет шаг увеличения скорости обучения при не достижении алгоритмом оптимального результата.

 *Шаг подъема* **-** коэффициент уменьшения скорости обучения. Задается шаг уменьшения скорости обучения в случае пропуска алгоритмом оптимального результата. Далее зададим настройки параметров обучения (рисунок 11).

 *Считать пример распознанным, если ошибка меньше* критерием останова является условие, что рассогласование между эталонным и реальным выходом НС становится меньше заданного значения.

 $\sqrt{q}$   $\sqrt{q}$   $\sqrt{$ установка данного флажка позволяет задать число эпох (циклов обучения) по достижении которого обучение останавливается независимо от величины ошибки.

 *Средняя ошибка меньше* средняя квадратичная ошибка на обучающем множестве или тестовом множестве меньше заданного значения.

| Мастер обработки - Нейросеть (6 из 9)                                                                                                    | Ж<br>$\frac{1}{2}$ |
|----------------------------------------------------------------------------------------------------|--------------------|
| Настройка параметров остановки обучения<br>Укажите условия прекращения обучения. Обучение будет<br>остановлено при выполнении одного из условий. |                    |
| Считать пример распознанным, если ошибка меньше                                                                                                  | 0.05               |
| ▼ По достижению эпохи                                                                                                    | 10000              |
| Обччающее множество                                                                                                    |                    |
| √ Средняя ошибка меньше                                                                                                    | 0.05               |
| Максимальная ошибка меньше                                                                                                    |                    |
| √ Распознано примеров [%]                                                                                                    | 100                |
| Тестовое множество                                                                                                    |                    |
| √ Средняя ошибка меньше                                                                                                    | 0.05               |
| Максимальная ошибка мен                                                                                                    | 0.05               |
| √ Распознано примеров [%]                                                                                                    | 100                |
| < Hasan                                                                                                    | Далее ><br>Отмена  |

**Рисунок 11. Окно настройки параметров остановки обучения**

 *Максимальная ошибка меньше* - максимальная квадратичная ошибка на обучающем множестве или тестовом множестве меньше заданного значения.

 *Распознано примеров (%)* - количество распознанных примеров на обучающем множестве или тестовом множестве больше заданного процента.

При выборе нескольких условий останов процесса обучения происходит по достижении хотя бы одного из них.

В следующем окне (рисунок 12) необходимо нажать пуск для выполнения обучения.

Обучение может с большой долей вероятности считаться успешным, если процент распознанных примеров на обучающем и тестовом множествах достаточно велик (близок к 100%).

В поле "Темп обновления" можно задать число эпох обучения сети, через которое будет происходить обновление графика.

"Pecrapr" Флажок позволяет включить режим инициализации начальных весов сети случайными значениями. Если флажок сброшен, то при повторном запуске обучения после остановки будет иметь место так называемое "дообучение сети", когда обучение будет начато с текущими весами. Следующее окно (рисунок 13) задает параметры способов отображения.

Анализ по методу Что - если позволяет исследовать, как будет вести себя построенная система обработки при подаче на ее вход

| $\overline{\mathbf{x}}$<br>i ca<br>Мастер обработки - Нейросеть (8 из 9)   |                                                |  |  |  |
|----------------------------------------------------------------------------|------------------------------------------------|--|--|--|
| Определение способов отображения<br>Выберите способ отображения данных     |                                                |  |  |  |
| Название                                                                   | Описание                                       |  |  |  |
| Data Mining<br>⊟∣∨                                                         |                                                |  |  |  |
| Граф нейросети                                                             | Отображает нейронную сеть в виде графа         |  |  |  |
| Что-если                                                                   | Анализ построенной модели по принципу что-если |  |  |  |
| Обучающий набор                                                            | Обучающее и тестовое множества                 |  |  |  |
| Диаграмма рассе<br>Отображает диаграмму отклонения прогнозируемых значения |                                                |  |  |  |
| Табличные данные<br>⊟∣∽                                                    |                                                |  |  |  |
| Ξ<br>Таблица<br>Отображает данные в виде таблицы                           |                                                |  |  |  |
| Статистика                                                                 | Отображает статистические данные выборки       |  |  |  |
| Диаграмма<br>✓                                                             | Отображает данные в виде диаграммы             |  |  |  |
| Гистограмма                                                                | Отображает данные в виде гистограммы           |  |  |  |
| OLAP анализ<br>⊟                                                           |                                                |  |  |  |
| Kуб<br>Многомерное отображение (кросс-таблица и кросс-диаграмма).          |                                                |  |  |  |
| Обшие                                                                      |                                                |  |  |  |
|                                                                            | < Назад<br>Далее ><br>Птмена                   |  |  |  |

Рисунок 13. Определение способов отображения

Мастер обработки - Нейросеть (7 из 9) Обучение нейронной сети Запуск процесса обучения нейвонной сети. .<br>Пбичающее множество Tectorne MHOWecTRO **Broxa**  $\blacksquare \triangledown$  Make, ошибка  $\boxed{1.27E-02}$  $\Box$   $\Box$  Макс. ошибка  $\Box$ 2.69E-02  $\overline{1}$  $\blacksquare$   $\blacksquare$  Средн. ошибка 4.67Е-03  $\blacksquare$   $\nabla$  Средн. ошибка 4,16Е-03 Время обучения  $0:00:40$ Распознано [%] 100.00 Распознано (%)  $\Box$  $100.00$ Темп обновления π ₹  $\Box$  Рестарт  $1.005.02$  $\blacktriangleright$   $\Box$ yck II Пауза  $\Box$  Cron  $\ddot{\mathbf{0}}$ к Назад Отмена Далее >

#### Рисунок 12. Обучение нейронной сети

тех или иных данных. Иначе говоря, проводится эксперимент, в котором, изменяя значения входных полей обучающей или рабочей выборки нейронной сети или дерева решений, наблюлает пользователь зa изменением значений на выходе.

Таблина сопряженности позволяет наиболее наглядно оценить результаты классификации, полученные с помощью той или иной молели. Она показывает. результаты сравнения категориальных значений выходного поля исходной (обучающей) выборки категориальных  $\overline{M}$ значений выходного поля, рассчитанных с помощью модели.

Куб представляет собой один из распространенных метолов

комплексного многомерного анализа данных, получивших название OLAP (On-Line Analyzing Process). В его основе лежит представление данных в виде многомерных кубов,

называемых также OLAP-кубами или гиперкубами.  $\Pi$ <sub>o</sub> осям многомерной системы координат откладываются те или иные параметры анализируемого бизнеспроцесса. Например, для продаж это может быть товар, регион, тип покупателя.

 $\overline{B}$ настройке столбнов лиаграммы (следующее окно) зададим **RTS**  $\overline{M}$ RTS OUT, чтобы посмотреть насколько хорошо молели описывает исходные данные.

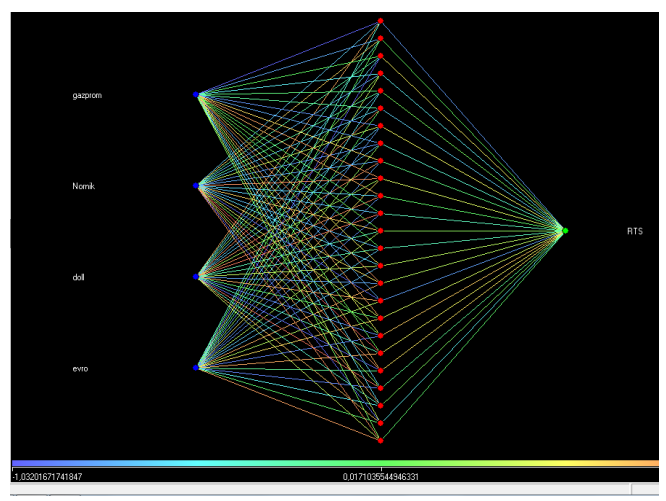

Рисунок 14. Граф нейросети

Граф нейросети (рисунок 14) позволяет графически представить нейронную сеть со всеми ее нейронами и синаптическими связями. При этом пользователь может увидеть не только структуру нейронной сети, но и значения весов, которые принимают те или иные нейроны. В зависимости от веса нейрона он отображается определенным цветом, а соответствующее значение можно определить по цветовой шкале, расположенной внизу окна.

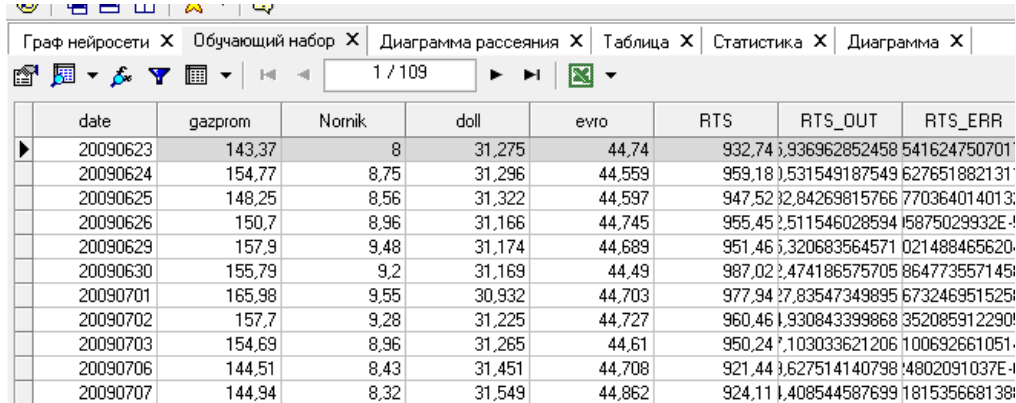

**Рисунок 15. Фрагмент выходной таблицы**

#### **Лабораторная работа №2.**

#### **Решение задачи кластеризации заемщиков. Построение самоорганизующихся карт Кохонена средствами Deductor Studio.**

НС Кохонена или самоорганизующаяся карта признаков (Self-organizing map — SOM) была предложена финским исследователем Тойво Кохоненом в начале 1980-х годов.

Она представляет собой двухслойную сеть (рисунок 16). Каждый нейрон первого (распределительного) слоя соединен со всеми нейронами второго (выходного) слоя, которые расположены в виде двумерной решетки.

Нейроны выходного слоя называются кластерными элементами, их количество определят максимальное количество групп, на которые система может разделить входные данные. Увеличивая количество нейронов второго слоя можно увеличивать детализацию результатов процесса кластеризации.

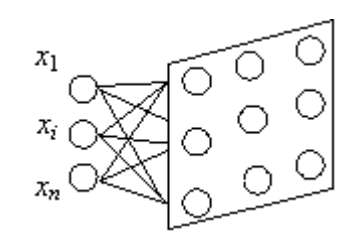

Рисунок 16. **Топология нейронной сети Кохонена**

Самоорганизующаяся карта Кохонена – это

соревновательная НС с обучением без учителя, выполняющая задачу визуализации и кластеризации. Является методом проецирования многомерного пространства в пространство с более низкой размерностью (чаще всего, двумерное), применяется также для решения задач моделирования, прогнозирования и др.

Сеть Кохонена способна распознавать кластеры в данных, а также устанавливать близость классов. Таким образом, пользователь может улучшить свое понимание структуры данных, чтобы затем уточнить нейросетевую модель. Если в данных распознаны классы, то их можно обозначить, после чего сеть сможет решать задачи классификации. Сети Кохонена можно использовать и в тех задачах классификации, где классы уже заданы, - тогда преимущество будет в том, что сеть сможет выявить сходство между различными классами.

Нейроны карты Кохонена располагают в виде двухмерной матрицы, раскрашивают эту матрицу в зависимости от анализируемых параметров нейронов.

Для обучения сети Кохонена используется соревновательный метод. На каждом шаге обучения из исходного набора данных случайно выбирается один вектор. Затем производится поиск нейрона выходного слоя, для которого расстояние между его вектором весов и входным вектором - минимально.

По определённому правилу производится корректировка весов для нейронапобедителя и нейронов из его окрестности, которая задаётся соответствующей функцией окрестности *h*(*t*,*j*,*m*), где *m* - нейрон-победитель, *j* - нейрон выходного слоя для которого вычисляем значение функции окрестности, *t* – параметр времени. Радиус окрестности должен уменьшаться с увеличением параметра времени.

В данном случае в качестве функцией окрестности была использована представленная на рисунке 17 функция Гаусса (7).

$$
h(t, j, m) = \exp\left(-\frac{(x_m - x_j)^2 + (y_m - y_j)^2}{\exp(-t)}\right)
$$
\n(7)

Алгоритм обучения сети Кохонена выглядит следующим образом:

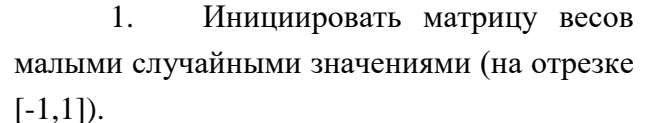

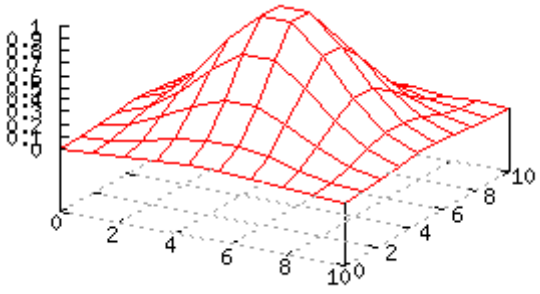

Рисунок 17. **Функция Гаусса**

2. Случайным образом выбрать вектор из входного множества.

3. Для каждого выходного нейрона *j* вычислить расстояние (8) между его вектором весов w<sup>j</sup> и входным вектором *x* :

$$
d_{j} = \sqrt{\sum_{i=1}^{n} (w_{ij} - x_{i})^{2}}
$$
 (8)

4. Найти выходной нейрон-победитель *jmin* с минимальным расстоянием (9)  $min(d_i)$ (9)

5. Для выходного нейрона-победителя *jmin* и для его соседей из окрестности (7) обновляются векторы весов по правилу (10).

$$
w_{ij}(t+1) = w_{ij}(t) + e(t) \cdot h(t, j, m) \cdot (x_i - w_{ij}(t))
$$
\n(10)

Здесь: *<sup>w</sup>* (*t*) *ij* - значение весового коэффициента связи входного нейрона *i* и выходного нейрона *j* в момент времени *t*; *h*(*<sup>t</sup>*, *j*,*<sup>m</sup>*) - значение функции окрестности с центральным нейроном выходного слоя *m* для нейрона выходного слоя *j* в момент времени *t*;  $e(t)$  - коэффициент скорости обучения в момент времени  $t^{x_i}$  - выход нейрона первого слоя номер *i*.

6. Повторить с п. [2](http://mechanoid.narod.ru/nns/kohonen/#p2) для всех элементов входного множества.

Цикл обучения продолжается до достижения системой нужного состояния. В качестве критериев основного процесса обучения можно использовать следующие:

Топологическая упорядоченность карты признаков (матрицы весов).

Изменения весов становятся незначительными.

 Выход сети стабилизируется, т.е. входные вектора не переходят между кластерными элементами.

В данном случае количество циклов обучения было просто ограничено константой N

 $= 50 \cdot P$ , где *P* - количество элементов во входном множестве.

**Карта входов нейронов:** Веса нейронов подстраиваются под значения входных переменных и отображают их внутреннюю структуру. Для каждого входа рисуется своя карта, раскрашенная в соответствии со значением конкретного веса нейрона.

При анализе данных используют несколько карт входов.

На одной из карт выделяют область определенного цвета - это означает, что соответствующие входные примеры имеют приблизительно одинаковое значение соответствующего входа. Цветовое распределение нейронов из этой области анализируется на других картах для определения схожих или отличительных характеристик.

**Карта выходов нейронов:** На карту выходов нейронов проецируется взаимное расположение исследуемых входных данных. Нейроны с одинаковыми значениями выходов образуют кластеры - замкнутые области на карте, которые включают нейроны с одинаковыми значениями выходов.

**Специальные карты:** Это карта кластеров, матрица расстояний, матрица плотности попадания и другие карты, которые характеризуют кластеры, полученные в результате обучения сети Кохонена.

Важно понимать, что между всеми рассмотренными картами существует взаимосвязь - все они являются разными раскрасками одних и тех же нейронов. Каждый пример из обучающей выборки имеет одно и то же расположение на всех картах.

Работу в Deductor с картами Кохонена изучим на примере с кредитованием. Возьмем исходные данные по заемщиком из демонстрационного файла. Для этого импортируем хранилище данных о заемщиках.

|                                                                                                    | <b>Family</b>        |                                         |     |             |                          |          |                                   |         |
|----------------------------------------------------------------------------------------------------|----------------------|-----------------------------------------|-----|-------------|--------------------------|----------|-----------------------------------|---------|
| 1/149<br>ft<br>驆<br><b>R</b><br>$\overline{z}$ $\overline{z}$<br>Y<br>►<br>íó.<br>H<br>$\overline{\phantom{a}}$ |                      |                                         |     |             |                          |          |                                   |         |
|                                                                                                    | Дата<br>кредитования | Цель кредитования                       | Пол | Образование | Частная<br>собственность | Квартира | Способ приобретения<br>собств.    | Pac     |
|                                                                                                    | 01.01.2003 Иное      |                                         | Жен | специальное | Her                      | Her      | другое                            | область |
|                                                                                                    | 01.01.2003 Иное      |                                         | Мчж | среднее     | Да                       | Да       | другое                            | центр   |
|                                                                                                    |                      | 01.01.2003 Покупка товара               | Муж | высшее      | Да                       | Да       | другое                            | область |
|                                                                                                    |                      | 01.01.2003 Покупка товара               | Муж | специальное | Her                      | Да       | другое                            | центр   |
|                                                                                                    | 01.01.2003 Иное      |                                         | Жен | специальное | Да                       | Hет      | другое                            | центр   |
|                                                                                                    |                      | 01.01.2003 Турпоездки, развлечени Жен   |     | специальное | Her                      | Нет      | покупка                           | центр   |
|                                                                                                    |                      | 01.01.2003 Покупка и ремонт недви Муж   |     | специальное | Да                       | Да       | нет жилья в собственности центр   |         |
|                                                                                                    |                      | 01.01.2003 Покупка товара               | Мчж | высшее      | Да                       | Да       | другое                            | центр   |
|                                                                                                    |                      | 01.01.2003 Оплата услуг (мед., юри/ Муж |     | специальное | Her                      | Да       | покупка                           | центр   |
|                                                                                                    |                      | 01.01.2003 Покупка товара               | Мчж | специальное | Да                       | Нет      | другое                            | центр   |
|                                                                                                    |                      | 01.01.2003 Покупка товара               | Мчж | высшее      | Да                       | Да       | покчпка                           | центр   |
|                                                                                                    |                      | 01.01.2003 Покупка товара               | Жен | высшее      | Да                       | Hет      | другое                            | центр   |
|                                                                                                    | 01.01.2003 Иное      |                                         | Жен | специальное | Да                       | Да       | другое                            | область |
|                                                                                                    |                      | 02.01.2003 Покупка товара               | Жен | высшее      | Да                       | Нет      | покупка                           | центр   |
|                                                                                                    |                      | 02.01.2003 Оплата услуг (мед., юри/ Муж |     | специальное | Нет                      | Да       | другое                            | область |
|                                                                                                    |                      | 02.01.2003 Покупка и ремонт недви Жен   |     | специальное | Да                       | Да       | нет жилья в собственности область |         |

**Рисунок 18. Фрагмент таблицы исходных данных** 

Задача - произвести сегментацию заемщиков при помощи самоорганизующихся карт. Итак, необходимо разбить на кластеры заемщиков. Кластеризация осуществляется по показателям: цель кредитования, сумма кредита, срок кредита, возраст, среднемесячный доход, среднемесячный расход, количество иждивенцев.

На первом шаге мастера запускаем **мастер обработки** и выбираем из списка метод обработки "**Карта Кохонена**". Далее следует настроить назначения столбцов, т.е. для каждого столбца выбрать одно из назначений: входное, выходное, не используется и информационное. Укажем всем столбцам, соответствующим показателям деятельности банков, назначение "Входной". "Выходной" не назначаем.

Следующий шаг предлагает разбить исходное множество на обучающее и тестовое. Далее шаги аналогичны последовательности построения нейронной сети.

На пятом шаге (рисунок 20) предлагается настроить параметры карты: количество ячеек по Х и по Y их форму (шестиугольную или четырехугольную).

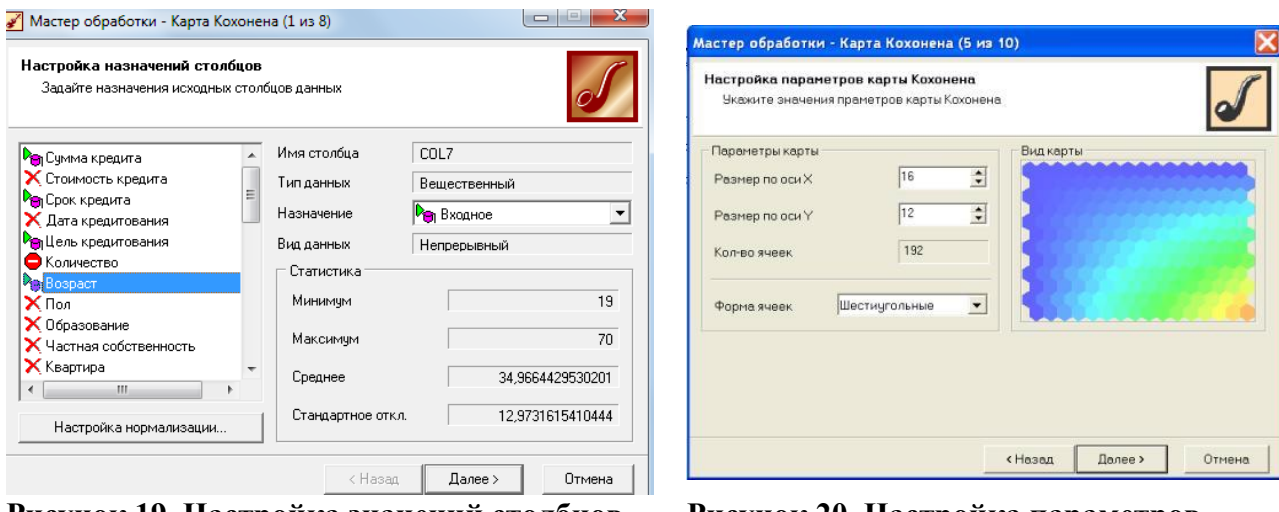

**Рисунок 19. Настройка значений столбцов Рисунок 20. Настройка параметров**

На шестом шаге (рисунок 21) "Настройка параметров остановки обучения" устанавливаем параметры остановки обучения и устанавливаем эпоху, по достижению которой обучение будет прекращено.

На седьмом шаге (рисунок 22), настраиваются другие параметры обучения: способ начальной инициализации, тип функции соседства. Поскольку нам неизвестно количество кластеров, выберем автоматическое определение их количества.

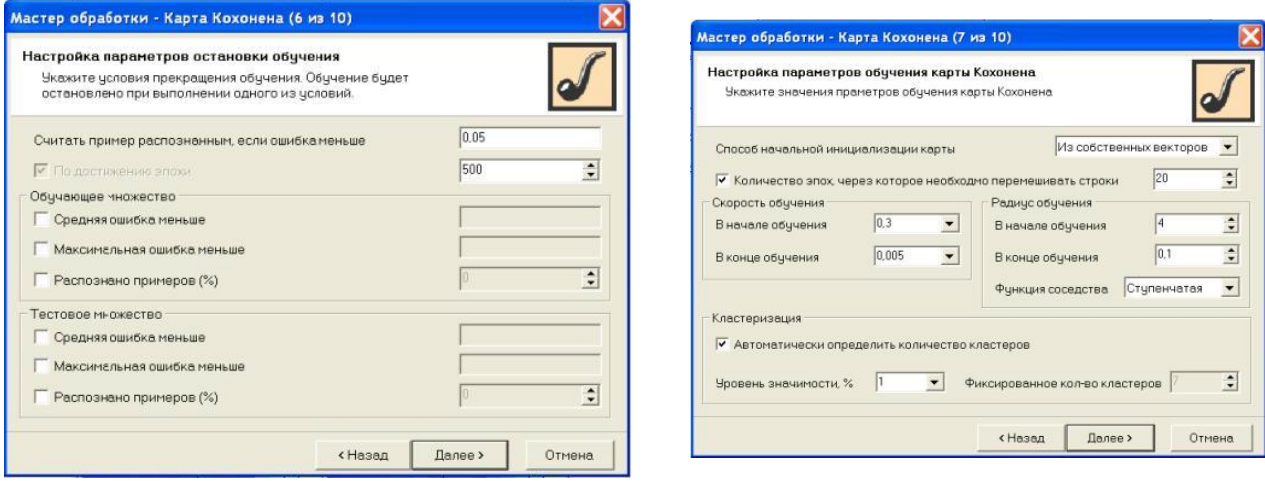

**Рисунок 21. Настройка параметров Рисунок 22. Настройка параметров остановки обучения обучения**

Способ начальной инициализации карты позволяет определить, как будут установлены начальные веса нейронов карты. Возможны три варианта:

 $\checkmark$  случайными значениями – начальные веса нейронов будут случайными значениями.

 $\checkmark$  из обучающего множества – в качестве начальных весов будут использоваться случайные примеры из обучающего множества.

 $\checkmark$  из собственных векторов – начальные веса нейронов карты будут проинициализированы значениями подмножества гиперплоскости, через которую проходят два главных собственных вектора матрицы ковариации входных значений обучающей выборки.

При выборе способа начальной инициализации следует руководствоваться следующей информацией: объемом обучающей выборки; количеством эпох, отведенных для обучения; размерами обучаемой карты.

Между указанными параметрами и способом начальной инициализации существует много зависимостей. Однако можно выделить несколько главных:

1. Если объем обучающей выборки значительно (раз в 100) превышает количество нейронов карты и время обучения не играет первоочередную роль, то лучше выбрать инициализацию случайными значениями, т.к. это даст меньшую вероятность попадания в локальный минимум ошибки кластеризации.

2. Если объем обучающей выборки не очень велик или ограничено время обучения или необходимо уменьшить вероятность появления после обучения "пустых" нейронов (в которые не попало ни одного экземпляра обучающей выборки), то следует использовать инициализацию примерами из обучающего множества.

3. Инициализацию из собственных векторов можно использовать при любом стечении обстоятельств. Единственное вероятность появления после обучения "пустых" нейронов выше, чем если была бы использована инициализация примерами из обучающего множества. Именно этот способ необходимо выбирать при первом ознакомлении с данными.

Радиус обучения - это параметр, который определяет, сколько нейронов кроме нейрона-победителя участвуют в обучении.

При использовании ступенчатой функции «соседями» будут считаться все нейроны, линейное расстояние до которых не больше текущего радиуса обучения. При этом варианте функции соседства процесс обучения происходит немного быстрее, но качество результата может быть немного хуже, чем, если бы использовалась Гауссова «функция соседства».

Если используется Гауссова «функция соседства» (7), то "соседями" для нейрона победителя будут считаться все нейроны карты, но в разной степени полноты. При этом степень соседства определяется следующей функцией:

$$
h = \exp((-d * d)/(2 * r))
$$

 $(11)$ 

где  $h$  – значение, определяющее степень соседства,  $d$  – линейное расстояние от нейрона победителя до нейрона "соседа", r текущий радиус обучения.

Укажем отображения (рисунок 23) входных. **ВЫХОЛНЫХ** столбнов. **BCCX** кластеров, а также поставим флажок "Границы кластеров" для четкого отображения границ.

При автоматическом режиме определения числа кластеров (рисунок 24) их получилось достаточно много, что неудобно для интерпретации. Но это позволяет предположить наглядно полхоляшее количество:

![](_page_28_Picture_13.jpeg)

Рисунок 23. Настройка отображений карты Кохонена

![](_page_29_Figure_0.jpeg)

**Рисунок 24. Карты Кохонена по всем входам**

![](_page_29_Figure_2.jpeg)

#### **Рисунок 25. Построение карты Кохонена**

Предположим, что оптимальное число кластеров – 6. Необходимо правой кнопкой мыши нажать на ветвь самоорганизующейся карты и отметить опцию **настроить** (рисунок 25). Далее повторить действия по построению карты, изменив число кластеров на фиксированное, равное 6.

Получим следующие карты (рисунок 26):

| Карта Кохонена А. | Что-если А. | Диаграмма А. |

![](_page_30_Figure_1.jpeg)

#### **Рисунок 26. Карты Кохонена с 6-ю кластерами**

На одной из карт выделяем область с наибольшими значениями показателя. Далее имеет смысл изучить эти же нейроны на других картах.

Возможна следующая интерпретация результатов.

Опишем свойства каждого кластера.

0: Малые суммы и срок кредита, возраст в среднем 50 лет, низкий среднемесячный доход и более двух иждивенцев. Заемщик рискован и малорентабелен.

1: Сумма кредита и срок ниже среднего, средний возраст 44 года, среднемесячный доход на среднем уровне, высокое число иждивенцев.

2: Выше среднего сумма и срок кредита, средний возраст заемщика - 25, ниже среднего среднемесячный доход и менее 1 иждивенца.

3: Высокие сумма и срок кредита, возраст более 40 лет, низкий доход и большое число иждивенцев.

4: Сумма кредита и срок ниже среднего, средний возраст - 25, среднемесячный доход ниже среднего, количество иждивенцев – менее двух.

5: Сумма кредита ниже среднего, срок кредита низкий, возраст 30 лет, доход средний и выше среднего, иждивенцев менее двух.

Вкладка «что - если» (рисунок 27) позволяет в реальном времени задать параметры заемщика и отнести его к определенному кластеру.

В результате применения самоорганизующихся карт многомерное пространство входных факторов было представлено в двухмерном виде, в котором его достаточно удобно анализировать.

![](_page_30_Picture_15.jpeg)

**если»**

классифицированы на 6 групп, для каждой из которых возможно определение конкретных характеристик, исходя из раскраски соответствующих показателей.

![](_page_31_Picture_163.jpeg)

#### **Критерии оценивания выполнения задания по лабораторным работам:**

#### **Примеры индивидуальных практических заданий**

1. Укажите возможные значения весов и порога однослойного персептрона с двумя входами, реализующего логическую функцию AND.

2. Выведите производную активационной функции логистическая сигмоида через саму функцию

3. Нейрон j получил на вход сигнал от четырех других нейронов уровни возбуждения, значения которых равны 10, -20, 5, 4 и соответствующие веса связей равны 0.8, 0.5, 0.7 и -0.5 соответственно. Вычислите сигнал на выходе данного нейрона в случае если функция активации нейронов есть гиперболический тангенс (параметр α=0,5).

4. Можно ли применять функцию активации типа «ступенька» при методе обучения обратного распространения ошибки?

5. Выпишите матрицу внешних связей, если нейроны связаны, как показано на рисунке

![](_page_32_Figure_0.jpeg)

6. Дайте формулировку теоремы Колмогорова. Следует ли из теоремы Колмогорова, что нейросеть является универсальным аппроксиматором?

7. В чем заключается "обучение с учителем"? Приведите примеры нейросетей, обучающихся по данной стратегии

8. В чем заключается отличие сети Кохонена от карты Кохонена?

9. Установите соответствие

Лотфи Зале

Дэвид Брумхед

Уоррен Маккаллок

Френк Розенблат

Дэвид Румельхарт

Марвин Минский

Стефан Гроссберг

Алгоритм обратного распространения ошибки

Теорема о разделимости образов

Проблема "Исключающего ИЛИ"

Радиально-базисная нейронная сеть

Искусственный нейрон

Вхолная и выхолная звезлы

Персептрон

Нечеткая логика

Томас Ковер

10. В чем заключается отличие между радиально-базисной и гипер-радиальной сетью?

11. Какие выводы для нейронных сетей можно сделать из теоремы Ковера?

12. Из чего состоит радиально-базисная нейронная сеть?

13. В чем различается отличие между гибридным и градиентным алгоритмами обучения радиально-базисных сетей?

14. В чем заключается правило обучения Хэбба?

15. В чем заключаются основные предположения в функционирования сети Хопфилда?

16. Относится ли радиально-базисная сеть к рекурентным?

#### При правильном **BCCX** представленных выполнении преподавателем индивидуальных практических заданий, средний балл за работу в семестре увеличивается на 0.5 балла.

#### Тестовые задания

Пример заданий для тестового контроля уровня усвоения учебного материала

1. К технологиям мягких вычислений относят:

а) нейронные сети

б) нечеткую логику

в) фрактальнй анализ

г) вероятностные вычисления

д) комбинаторную оптимизацию

#### е) генетические алгоритмы ж) статистический анализ з) теорию хаоса

Верными ответами являются

А. а, б, г, е, з

Б. а, б, в, е, ж

В. а, в, г, д, з

Г. все ответы являются верными

#### 2. Указание принадлежности входного образа, представленного вектором признаков, одному или нескольким предварительно определенным классам - это задача

А. кластеризации

Б. аппроксимации

В. классификации

Г. прогнозирования

#### 3. Степенью принадлежность элемента х называется

а) вероятность обладания элементом х свойством, характеризующим данное нечеткое множество

б) характеристика, показывающая в какой степени х является элементом данного нечеткого множества

в) значение функции принадлежности, вычисленной на аргументе  $x$ 

## Верными ответами являются

A. a. 6

- Б. б. в
- В. а, в
- Г. все ответы являются верными

#### 4. Какие задачи не решают нейронные сети?

- А. классификации
- Б. аппроксимации
- В. памяти, адресуемой по содержанию
- Г. маршрутизации
- Д. управления

#### 5. Обучением называют:

А. процедуру вычисления пороговых значений для функций активации

Б. процедуру подстройки сигналов нейронов

В. процедуру подстройки весовых значений

#### 6. Обучение персептрона считается законченным, когда:

А. ошибка выхода становится достаточно малой

Б. достигнута достаточно точная аппроксимация заданной функции

В. по одному разу запущены все вектора обучающего множества

### 4. Искусственный нейрон

А. имитирует основные функции биологического нейрона

Б. по своей функциональности превосходит биологический нейрон

В. является моделью биологического нейрона

#### 5. Активационной функцией называется:

А. функция, суммирующая входные сигналы нейрона

- Б. функция, вычисляющая выходной сигнал нейрона
- В. функция, распределяющая входные сигналы по нейронам

Г. функция, корректирующая весовые значения

#### 6. Какую функцию не может решить однослойная нейронная сеть?

- А. логическое «не»
- Б. суммирование
- В. логическое «исключающее или»
- Г. произвеление
- Д. логическое «или»

#### 7. Какие из перечисленных сетей являются рекуррентными?

- А. персептрон
- Б. сеть Хопфилда
- В. сеть радиальных базисных функций
- Г. нет правильного ответа

#### 8. Алгоритм обучения персептрона является:

- А. алгоритмом «обучения с учителем»
- Б. алгоритмом «обучения без учителя»

#### 9. В качестве функции активации не используется:

- А. ступенчатая функция
- Б. синусоила
- В. сигмоида
- Г. гиперболический тангенс
- Д. входом данного нейрона

#### 10. Значение активационной функции является:

- А. выходом данного нейрона
- Б. весовым значением данного нейрона

#### При проценте правильных ответов выше 90%, средний балл за работу в семестре увеличивается на 0.5 балла.

#### Примерные вопросы для самоконтроля

- 1. Что характеризует функция принадлежности?
- 2. В чем состоит отличие характеристической функции от функции принадлежности?
- 3. Дайте определение нечеткой и лингвистической переменным?
- 4. Какие варианты определения операций пересечения и объединения существуют?
- 5. Чем различаются операции концентрации и размытия?
- 6. Как определяются нечеткие отношения?
- 7. Какие операции классической алгебры логики не выполняются в нечеткой логике?
- 8. Проверьте выполнение следующих свойств операций над ТНЧ и ТНИ:

а) коммутативность операций сложения и умножения;

- б) дистрибутивность умножения относительно сложения и вычитания.
- 9. Задайте в виде нечётких чисел или нечётких интервалов следующие величины:
- а) «примерное время выполнения домашней работы»;
- б) «молодой человек»;

в) «ожидаемый доход»;

г) «возможные расходы»;

д) «предполагаемая.

10. Решите задачи, в которых известны нечёткие начальные данные.

а) Требуется рассчитать возможную стоимость материалов для заливки бетоном площадки, имеющей прямоугольную форму со сторонами, примерно равными *А* м и *В* м, приблизительная глубина заливки *H* м. Бетон состоит из песка и цемента в пропорции 2 к 1. Смесь песка с цементом разводится водой: на 1 часть смеси берётся 2 части воды. Цена 1 м<sup>3</sup> песка примерно равна  $\overline{N}$  руб., 1 м<sup>3</sup> цемента –  $\overline{M}$  руб. Величины *A*, *B*, *H*, *N*, *M* заданы нечёткими треугольными числами:  $A = 4, 0.1, 0.1$ ,  $B = 5, 0.1, 0.1$ ,  $H = 2, 0.1, 0.1$ ,  $N =$  $\langle 100, 10, 10 \rangle$ , M =  $\langle 400, 10, 10 \rangle$ 

б) На одном и том же полуторатонном грузовике проверенный опытом водитель имеет норму расхода бензина A = <16,1,1> литров на 100 км, а молодой, менее опытный водитель B  $=$  <19,20,1,2> литров на 100 км. За день водитель проезжает  $C =$  <1000, 50, 50> км, стоимость бензина равна D = <24, 1, 1> руб. Какова разница в цене за бензин за день у опытного и менее опытного водителя?

11.*Отбор игрока в баскетбольную команду*. Требуется оценить шансы игрока быть отобранным в баскетбольную команду на основе оценки техники игры и роста игрока. Техника игры оценивается в баллах от 0 до 100 в соответствии с табл. 1. Рост игрока измеряется в сантиметрах и оценивается по табл. 2. Уверенность игрока быть зачисленным в команду определяется из табл. 3. Для некоторого игрока известно: техника игры оценивается в 47 баллов, а его рост равен 206 см. Зависимость уверенности игрока быть зачисленным в команду от его роста и техники игры представлена в табл.

| - - - - - - - - - - - |                 |                  |  |  |
|-----------------------|-----------------|------------------|--|--|
| Техника игры          | Нижнее значение | Верхнее значение |  |  |
| Отличная              |                 |                  |  |  |
| Очень хорошая         |                 |                  |  |  |
| Хорошая               |                 |                  |  |  |
| Не очень плохая       |                 |                  |  |  |
| . <b>Ілохая</b>       |                 |                  |  |  |

Таблица 1 - Характеристики оценки техники игры

| $1$ avains $\omega$<br>zxapantephethinh poeta hi ponob |                 |                  |  |  |
|--------------------------------------------------------|-----------------|------------------|--|--|
| Poct                                                   | Нижнее значение | Верхнее значение |  |  |
| Очень высокий                                          |                 |                  |  |  |
| Высокий                                                |                 |                  |  |  |
| Не очень высокий                                       | 90              |                  |  |  |
| Низкий                                                 | 80              | 105              |  |  |

Таблица 2 - Характеристики роста игроков

![](_page_35_Picture_304.jpeg)

![](_page_35_Picture_305.jpeg)

#### Таблица 4 - Зависимость уверенности игрока от роста и техники игры

![](_page_35_Picture_306.jpeg)

![](_page_36_Picture_286.jpeg)

12.Задача о чаевых в ресторане. Разработать экспертную систему, которая была бы реализована в виде системы нечёткого вывода и позволяла бы определять величину чаевых на основе субъективных оценок посетителей ресторана качества обслуживания и качества приготовления заказных блюд. Эмпирические знания о рассматриваемой проблеме представлены в форме следующих эмпирических правил: *если обслуживание плохое или ужин подгоревший, то чаевые малые; если обслуживание хорошее, то чаевые средние; если обслуживание отличное или ужин превосходный, то чаевые высокие*.

#### **5. Учебно-методическое и информационное обеспечение дисциплины**

#### <span id="page-36-1"></span><span id="page-36-0"></span>**5.1. Перечень основной и дополнительной учебной литературы, необходимой для освоения дисциплины**

#### **Основная литература:**

- <span id="page-36-2"></span>1. Паклин Н.Б., Орешков В.И. Бизнес-аналитика: от данных к знаниям (+CD): Учебное пособие. 2-е изд., испр. – СПб.: Питер, 2013. – 704 с.: ил.
- 2. Яхъяева Г.Э. Нечеткие множества и нейронные сети. М.: Интернет-Университет Информационных технологий; БИНОМ. Лаборатория знаний. -316 с.
- 3. Галушкин А.И. Нейронные сети : основы теории М. : Горячая линия-Телеком, 2010 .— 496 c
- 4. Горбатков С.А., Полупанов Д.В. Методы нейроматематики в налоговом контроле— Уфа : РИЦ БашГУ, 2008 .— 136 с.

#### **Дополнительная литература:**

- 5. Интеллектуальные информационные системы и технологии : учебное пособие / Ю.Ю. Громов, О.Г. Иванова, В.В. Алексеев и др. - Тамбов : Издательство ФГБОУ ВПО «ТГТУ», 2013. - 244 с. : ил. - Библиогр. в кн. - ISBN 978-5-8265-1178-7 ; То же [Электронный ресурс]. - URL: [//biblioclub.ru/index.php?page=book&id=277713](http://biblioclub.ru/index.php?page=book&id=277713)
- 6. Смолин, Д.В. Введение в искусственный интеллект : конспект лекций / Д.В. Смолин. 2-е изд., перераб. - М. : Физматлит, 2007. - 292 с. - ISBN 978-5-9221-0862-1 ; То же [Электронный ресурс]. - URL: [//biblioclub.ru/index.php?page=book&id=76617](http://biblioclub.ru/index.php?page=book&id=76617)
- 7. Стрекалов, А.В. Математическое моделирование процессов нефтедобычи на основе нейронных сетей. [Электронный ресурс] / А.В. Стрекалов, А.Т. Хусаинов. — Электрон. дан. — Тюмень : ТюмГНГУ, 2013. — 164 с. — Режим доступа: <http://e.lanbook.com/book/42802>
- 8. Галушкин, А.И. Нейронные сети: основы теории. [Электронный ресурс] Электрон. дан. — М. : Горячая линия-Телеком, 2010. — 496 с. — Режим доступа: <http://e.lanbook.com/book/5144>
- 9. Ежов, А.А. Нейрокомпьютинг и его применения в экономике и бизнесе / А.А. Ежов, С.А. Шумский ; Национальный Открытый Университет "ИНТУИТ". - М. : Интернет-Университет Информационных Технологий, 2006. - 268 с. : ил. ; То же [Электронный ресурс]. - URL: [//biblioclub.ru/index.php?page=book&id=233761](http://biblioclub.ru/index.php?page=book&id=233761)
- 10. Хайкин С. Нейронные сети, полный курс. М.: Вильямс, 2006.

#### **5.2 Перечень ресурсов информационно-телекоммуникационной сети «Интернет» и программного обеспечения, необходимых для освоения дисциплины**

Пользователям библиотеки БашГУ предоставляется возможность использования следующих электронных информационных ресурсов:

1. База данных периодических изданий на платформе EastView: «Вестники Московского университета», «Издания по общественным и гуманитарным наукам» https://dlib.eastview.com/

2. Информационная система «Единое окно доступа к образовательным ресурсам» - http://window.edu.ru

3. Научная электронная библиотека eLibrary.ru - http://elibrary.ru/defaultx.asp

4. Справочно-правовая система Консультант Плюс - http://www.consultant.ru/

5. Электронная библиотечная система «Университетская библиотека онлайн» – https://biblioclub.ru/

6. Электронная библиотечная система «ЭБ БашГУ» – https://elib.bashedu.ru/

7. Электронная библиотечная система издательства «Лань» – https://e.lanbook.com/

8. Электронный каталог Библиотеки БашГУ – http://www.bashlib.ru/catalogi.

9. Архивы научных журналов на платформе НЭИКОН (Cambridge University Press, SAGE Publications, Oxford University Press) - https://archive.neicon.ru/xmlui/

10. Издательство «Annual Reviews» - https://www.annualreviews.org/

11. Издательство «Taylor&Francis» - https://www.tandfonline.com/

12. Windows 8 Russian. Windows Professional 8 Russian Upgrade Договор №104 от 17.06.2013 г. Лицензии бессрочные.

13. Microsoft Office Standard 2013 Russian. Договор №114 от 12.11.2014 г. Лицензии бессрочные.

Windows 8 Russian. Windows Professional 8 Russian Upgrade. Договор № 104 от 17.06.2013 г. Лицензии бессрочные.

# **6. Материально-техническая база, необходимая для осуществления образовательного процесса по дисциплине**

![](_page_38_Picture_156.jpeg)

![](_page_39_Picture_161.jpeg)